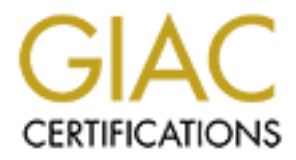

# Global Information Assurance Certification Paper

# Copyright SANS Institute [Author Retains Full Rights](http://www.giac.org)

This paper is taken from the GIAC directory of certified professionals. Reposting is not permited without express written permission.

# [Interested in learning more?](http://www.giac.org/registration/gcia)

Check out the list of upcoming events offering "Network Monitoring and Threat Detection In-Depth (Security 503)" at http://www.giac.org/registration/gcia

# **Introduction:**

This work is for completion of assignment from the GIAC Intrusion and Detection Curriculm, Practical Assignment for SNAP San Jose, May 8-13, 2000. It attempts to meet the practical objective of describing 10 detect of suspicious traffic. It was generated through these Internet access points.

- 1. Home computer linked to the Internet through DSL broadband services.<br>2. Network managed for a non-profit all volunteer organization dedicated
- Network managed for a non-profit, all volunteer organization dedicated to providing tutorial services to secondary age students.

From the tomatom intertion of the minimal services of the simulation of the system intertion and the system intertion and the system intertion of the minimal service is the important learning experience. The important lear understand they are only another CERT advisory away. This has also been a humbling experience. I fully It has been an important learning experience. The importance of due vilagence was brought home quickly. I have used personalized firewalls since before my connection to broadband service. I have always been amazed at the number of alerts generated at my always-on connection. Attending the SANS training classes has brought on to me a new understanding of what these attempts have really mean. I know look at these alerts under a new light. I now look for patterns, source and destination ports more than I do IP address. I understand why packages are crafted, and some signs to look for. I also now fear security compromises and believe my sloppy administration habits at the non-for profit network has left some vulnabilities available. Why hadn't I turned of all these unneeded services, and maintained patch level on cgi-bin applications running on the web server. These have allowed a web server to appear to be a conduct of some type of traffic I am still trying to identify. I know better than that, after all I am suppose to be a Security professional. I fell into the trap that there was nothing important enough for any one to mess with. Opening unneeded services helped to advertise a weakly secured machines and taught me an important lesson, "Any computer connected to the Internet is important, just because it is connected". It is capability of being misuded by others if you are not careful.

These report is broken in two several detects grouped together based on traffic exploit patterns. Information is taken from logs files. Log files were created or enhanced by using the following.

- 1. Home network consists of a Microsoft based computer protected by Network Ice, BlackIce Defender, (http://www.networkice.com/). Logs are taken by enabling the evidence logging in the BlackIce settings. Evidence collected is the sniffed packet from the wire that caused blocking filter to fire. These logs have helped me to differentiate between the available protection options available. High settings act like a firewall drop and do not acknowledge scans, while lower ones act like the reject firewall rule and contribute to reconanise efforts by providing information back to attacker. The logs are then opened using the capture program from SpyNet http://www.eeye.com/html/Products/iris.html) and then saving the data in a columnized text output. Time values are relative to start of capture.
- 2. Non-for profit network is a mixture of Linux, Windows 9x and NT computers. Linux provides web hosting and DNS services. Desktop, file sharing, printers and authentication methods are Microsoft based. Reports provided are strictly Linux based. Basic log information is based on the syslogd service. Reports have been enhanced with the supplemental use of tool such as logchecker (http://www.psionic.com/abacus/logcheck/). It is used to group important messages and mail important information back for inspection. Protection methods were enhanced by using PortSebtry (http://www.psionic.com/abacus/portsentry/); it truly is a great product. It not only alerts you through the syslogd facility to unauthorized access to ports, but also will use tcp wrappers and the route command to make do0r rattlers disappear. Deeper package inspection is handle with ippl logs (http://pltplp.net/ippl/). It allows for logging important packet signatures. Of course the old Unix stand by tcpdump Lawrence Berkeley Labs, is available and as I get more concerned with traffic seen, I have start to learn it use.

Finger and report is as assert to those who read it, as it was I developing it. It has made the pun out the Stevens Bible, Volume one to get a better understanding of port usage, and what traffic is expected and I hope this report is as useful to those who read it, as it was I developing it. It has made me pull out the which is darn right strange. If you like correlations, there are several in this report. Correlations are available from other GIAC reports and system logs. If you like to see traces, take your pick, I have numerous traces available. If you like mysteries, then please help me understand what is going on with all of the use of the ident or auth service request seen on port 113. I have done some digging, but it show they is still a lot

left for me to learn. But if you reminder one thing from this report, let it be this, "Always utilize and read your logs". You can never have enough.

Enjoy!

Harrison C. May

**C** Sure the 200 - 200 - 3 Maple 1 Marshall Rights for 200

# **Detect #1 (Port 111 or SUNRPC Scan Detects)**

The following information is taken from (http://advice.networkice.com/advice/Intrusions/2003105). Summary: An intruder has attempted to access the Sun RPC (rpcbind, portmapper) service on your system. This is probably during a sweep of millions of machines on the Internet, and is probably not targeting your computer in particular

### **(1A) Generated by BlackIce Defender from Erol's Internet Services (NETBLK-EROLSBLK-5)**

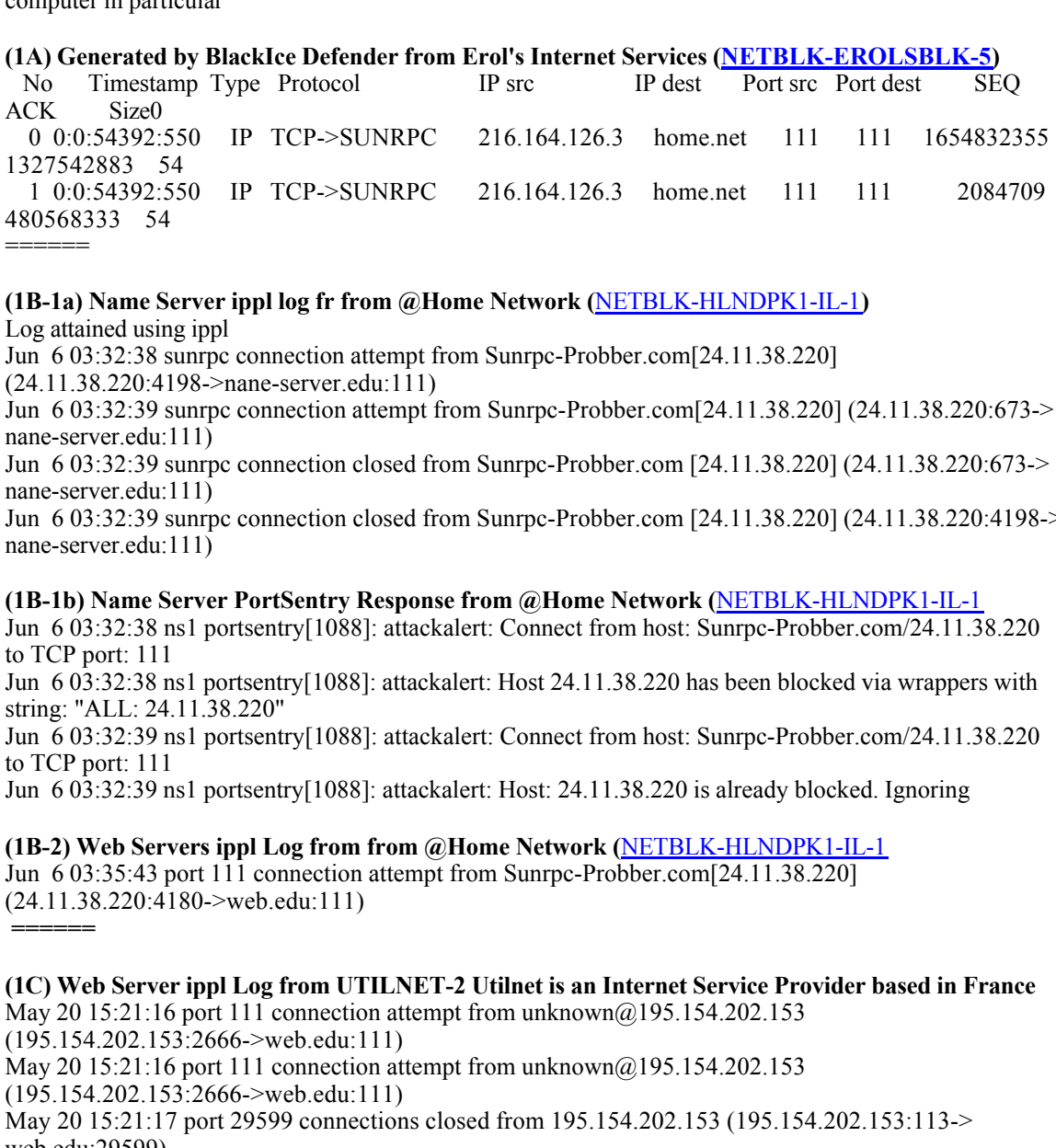

# **(1B-1a) Name Server ippl log fr from @Home Network (**NETBLK-HLNDPK1-IL-1**)**

Log attained using ippl

Jun 6 03:32:38 sunrpc connection attempt from Sunrpc-Probber.com[24.11.38.220] (24.11.38.220:4198->nane-server.edu:111)

Jun 6 03:32:39 sunrpc connection attempt from Sunrpc-Probber.com[24.11.38.220] (24.11.38.220:673-> nane-server.edu:111)

Jun 6 03:32:39 sunrpc connection closed from Sunrpc-Probber.com [24.11.38.220] (24.11.38.220:673-> nane-server.edu:111)

Jun 6 03:32:39 sunrpc connection closed from Sunrpc-Probber.com [24.11.38.220] (24.11.38.220:4198-> nane-server.edu:111)

#### **(1B-1b) Name Server PortSentry Response from @Home Network (**NETBLK-HLNDPK1-IL-1

Jun 6 03:32:38 ns1 portsentry[1088]: attackalert: Connect from host: Sunrpc-Probber.com/24.11.38.220 to TCP port: 111

Jun 6 03:32:38 ns1 portsentry[1088]: attackalert: Host 24.11.38.220 has been blocked via wrappers with string: "ALL: 24.11.38.220"

Jun 6 03:32:39 ns1 portsentry[1088]: attackalert: Connect from host: Sunrpc-Probber.com/24.11.38.220 to TCP port: 111

Jun 6 03:32:39 ns1 portsentry[1088]: attackalert: Host: 24.11.38.220 is already blocked. Ignoring

# **(1B-2) Web Servers ippl Log from from @Home Network (**NETBLK-HLNDPK1-IL-1

Jun 6 03:35:43 port 111 connection attempt from Sunrpc-Probber.com[24.11.38.220] (24.11.38.220:4180->web.edu:111)

# **(1C) Web Server ippl Log from UTILNET-2 Utilnet is an Internet Service Provider based in France** May 20 15:21:16 port 111 connection attempt from unknown@195.154.202.153

(195.154.202.153:2666->web.edu:111)

**======**

May 20 15:21:16 port 111 connection attempt from unknown@195.154.202.153

(195.154.202.153:2666->web.edu:111)

May 20 15:21:17 port 29599 connections closed from 195.154.202.153 (195.154.202.153:113-> web.edu:29599)

# **(1D) Generated by BlackIce Defender from CAIS Internet (NETBLK-CAIS-CIDR7)**

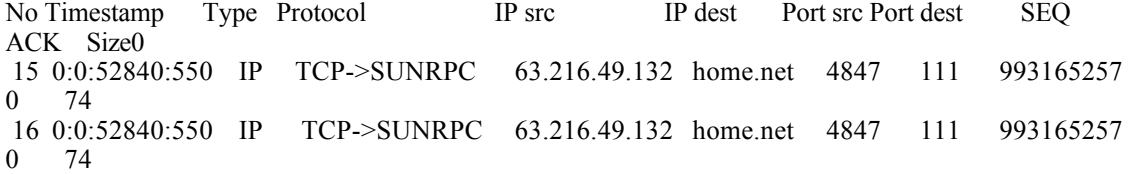

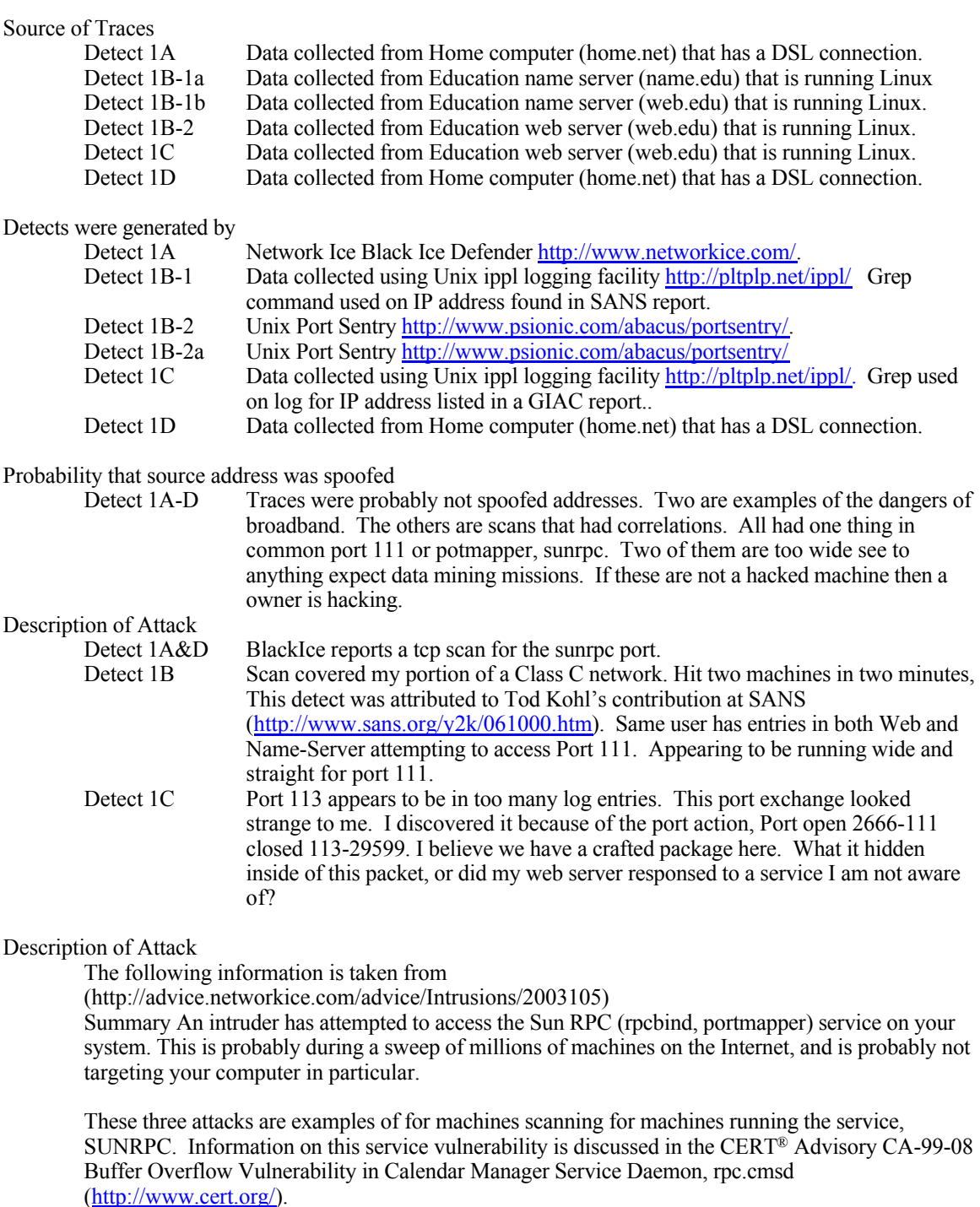

SUNRPC. Information on this service vulnerability is discussed in the CERT® Advisory CA-99-08 Buffer Overflow Vulnerability in Calendar Manager Service Daemon, rpc.cmsd (http://www.cert.org/).

# Attack Method

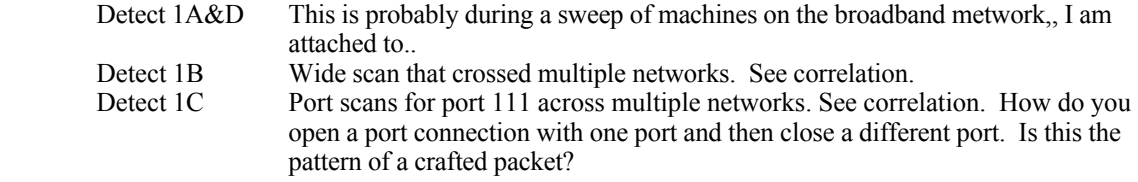

# Correlation

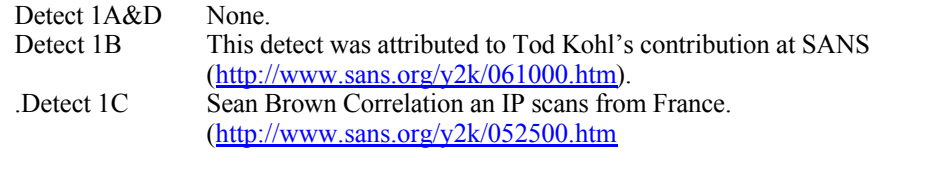

# Evidence of active targeting

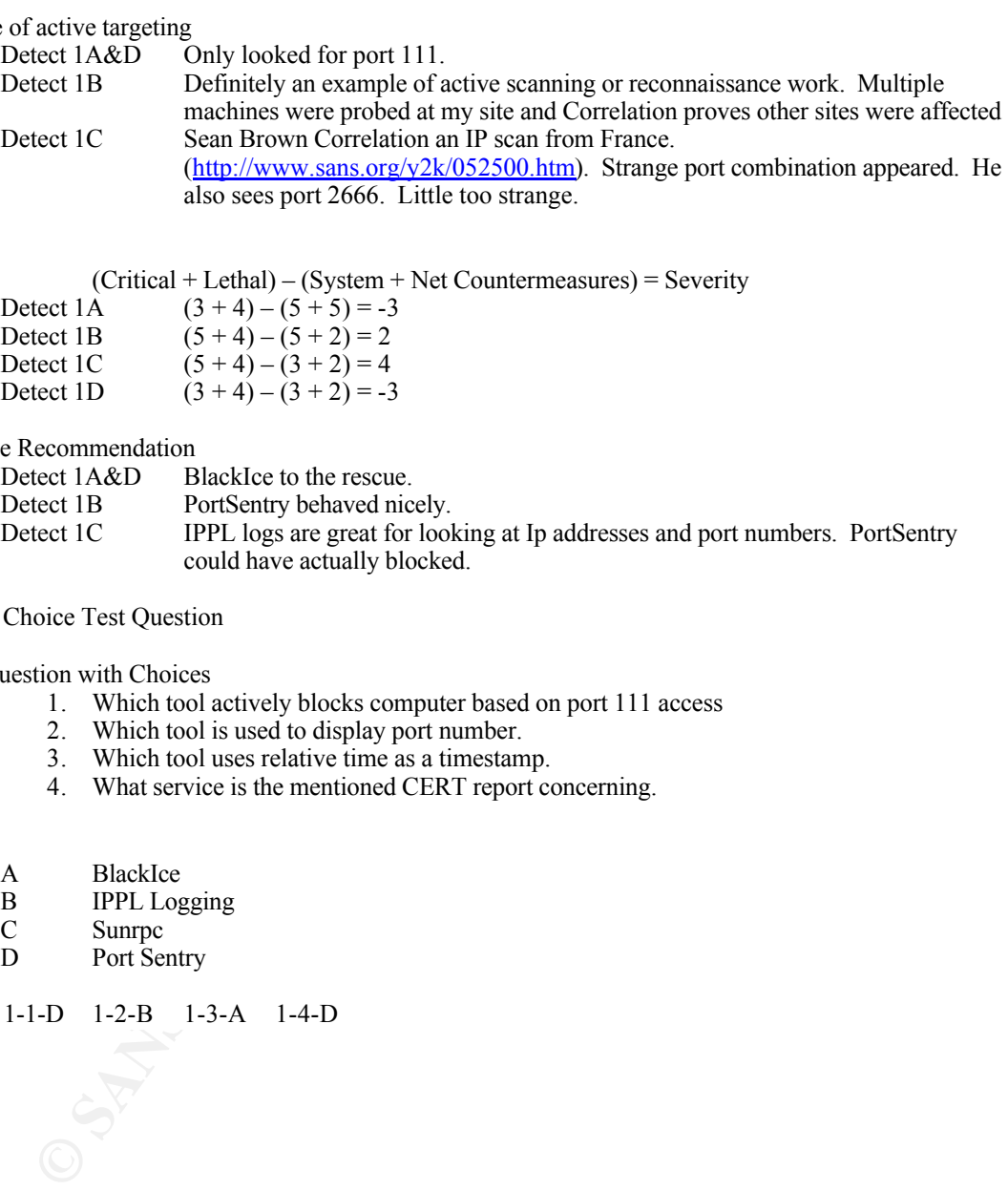

# Severity

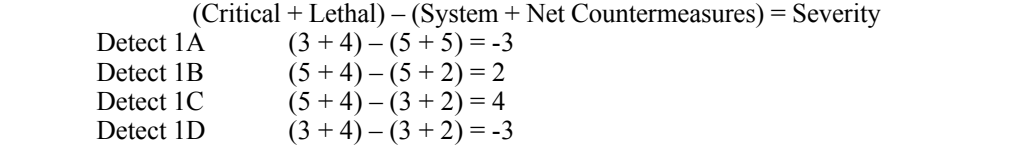

# Defensive Recommendation

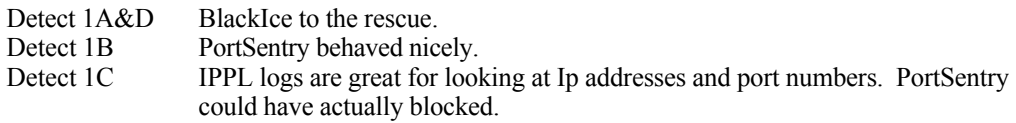

# Multiple Choice Test Question

Match Question with Choices

- 1. Which tool actively blocks computer based on port 111 access
- 2. Which tool is used to display port number.
- 3. Which tool uses relative time as a timestamp.
- 4. What service is the mentioned CERT report concerning.

# **Choices**

- A BlackIce<br>B IPPL Log
- B IPPL Logging<br>C Sunrpc
- C Sunrpc<br>D Port Ser
- Port Sentry

Answers 1-1-D 1-2-B 1-3-A 1-4-D

# **Detect #2 (Port 1080 Socks or WinGate Scan Detects)**

The following information is taken from

(http://advice.networkice.com/advice/Reference/Networking/SOCKS/default.htm)

Most scans for port 1080 are actually looking for WinGate, a popular firewall/proxy for Windows. In theory, SOCKS should only be visible from the internal side of the server, but not from the Internet. Hackers will frequently probe to see if SOCKS is visible from the other side. If that is the case, they can attack your internal network, or almost as bad, launch attacks on other Internet sites from your machine

# **(2A) Port Sentry response on web.edu**

Active System Attack Alerts =-=-=-=-=-=-=-=-=-=-=-=-=-=

May 24 02:28:51 web.edu portsentry[5730]: attackalert: SYN/Normal scan from host: Win-Gate-Scan.net/4.34.128.221 to TCP port: 1080

May 24 02:28:51 web.edu portsentry[5730]: attackalert: Host 4.34.128.221 has been blocked via wrappers with string: "ALL: 4.34.128.221"

May 24 02:28:51 web.edu portsentry[5730]: attackalert: Host 4.34.128.221 has been blocked via dropped route using command: "/sbin/route add -host 4.34.128.221 reject"

May 24 02:28:52 web.edu portsentry[5730]: attackalert: SYN/Normal scan from host: Win-Gate-Scan.net/4.34.128.221 to TCP port: 1080

May 24 02:28:52 web.edu portsentry[5730]: attackalert: Host: Win-Gate-Scan.net/4.34.128.221 is already blocked Ignoring

May 24 02:28:58 web.edu portsentry[5730]: attackalert: SYN/Normal scan from host: Win-Gate-Scan.net/4.34.128.221 to TCP port: 1080

May 24 02:28:58 web.edu portsentry[5730]: attackalert: Host: Win-Gate-Scan.net/4.34.128.221 is already blocked Ignoring

May 24 02:29:08 web.edu portsentry[5730]: attackalert: SYN/Normal scan from host: Win-Gate-Scan.net/4.34.128.221 to TCP port: 1080

May 24 02:29:08 web.edu portsentry[5730]: attackalert: Host: Win-Gate-Scan.net/4.34.128.221 is already blocked Ignoring

May 24 02:29:11 web.edu portsentry[5730]: attackalert: SYN/Normal scan from host: Win-Gate-Scan.net/4.34.128.221 to TCP port: 1080

May 24 02:29:11 web.edu portsentry[5730]: attackalert: Host: Win-Gate-Scan.net/4.34.128.221 is already blocked Ignoring

May 24 02:29:17 web.edu portsentry[5730]: attackalert: SYN/Normal scan from host: Win-Gate-Scan.net/4.34.128.221 to TCP port: 1080

May 24 02:29:17 web.edu portsentry[5730]: attackalert: Host: Win-Gate-Scan.net/4.34.128.221 is already blocked Ignoring

# **(2B) Generated by BlackIce Defender on 30May2000 from UUNET Technologies, Inc. (NETBLK-UUNET63**

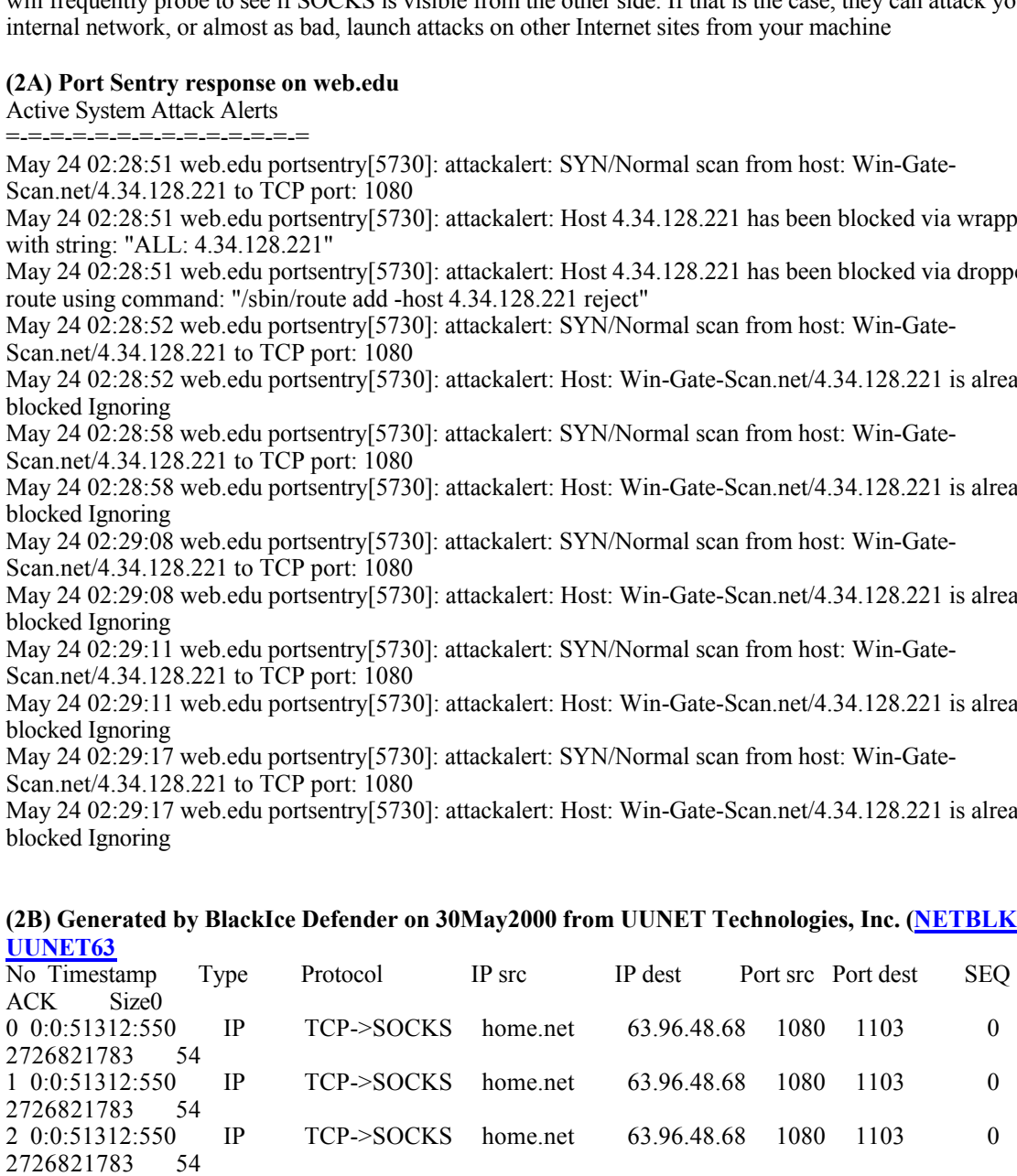

Source of Traces

Source of Traces<br>Detect 2A Data collected from Education web server (web.edu) that is running Linux. Detect 2B Data collected from Home computer (home.net) that has a DSL connection.

Detects were generated by

Detect 2A Unix Port Sentry. Detailed information of product is located at

http://www.psionic.com/abacus/portsentry/

Detect 2B Network Ice Black Ice Defender. Detailed information of product is located at (http://www.networkice.com/)

Probability that source address was spoofed<br>Detect 2A This was probable

This was probably not a spoofed address. The successful user probably would have used me as a proxy.

Detect 2B This was probably not a spoofed address. The successful user probably would have used me as a proxy

# Description of Attack

The following information is taken from

(http://advice.networkice.com/advice/Intrusions/2003017)

**SECURE ASS IN AUTHR CONDITIONS** TO THE SECURE THE SECURE TO BE THIS WAS PRODUCTED IN THE SECURE TO THE SECURE TO THE SECURE TO THE SECURE TO THE SECURE TO THE SECURE TO THE CONDITION OF THE CONDITION CONDITIONS TO THE CO determine if someone is indeed bouncing through your system to chat anonymously. The problem Someone is scanning your system to see if it is running SOCKS. This may be a hacker that desires to "bounce" traffic through your system at other people. It may also be a chat server trying to with SOCKS and products like WinGate is that it isn't picky about the source and destination. Just as it allows internal machines access to the Internet, it possibly will allow Internet machines to access the internal home network. Most importantly, it may allow a hacker access to other Internet machines through your system. This allows the hacker to hide his/her true location. The attacks against the victim appear to come from your machine, not from the real hacker. The ability to hide their tracks like this is important to hackers. Therefore, hackers scour the Internet religiously looking for systems they can **bounce** their attacks through. This intrusion signature indicates that somebody scanned your system looking for SOCKS, but probably did not find it.

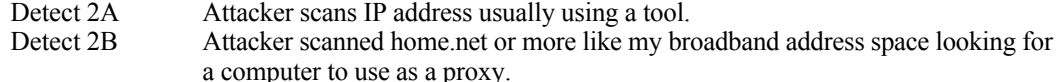

### Correlation

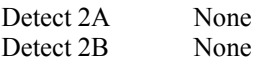

# Evidence of active targeting

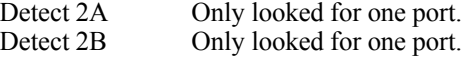

## Severity

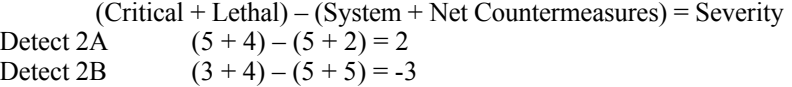

#### Defensive Recommendation

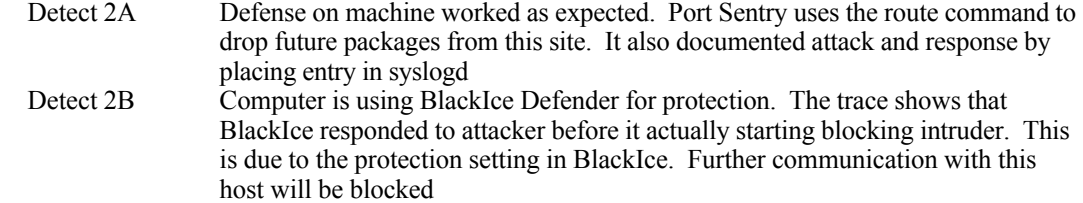

Multiple Choice Test Question

# Match Question with Choices

- 1. Which tool actively looks for WinGate
- 2. Which tool is actively changes networking information on host.
- 3. Which tool allows a response before responding.
- 4. What service allowing for proxing.

Choices

- A BlackIce
- B Socks
- C Sunrpc
- D Port Sentry

**C** SANS INSTITUTE 23-A 2-4-B CONDENTRAL RETAINS FOR PASSED REFERENCES FOR PASSED REFERENCES FOR PASSED REFERENCES FOR PASSED REFERENCES FOR PASSED REFERENCES FOR PASSED REFERENCES FOR PASSED REFERENCES FOR PASSED REFERENC Answers 2-1-D 2-2-D 2-3-A 2-4-B

# **Detect #3 (Scan PC AnyWhere)**

The following information is taken from

(http://advice.networkice.com/advice/Intrusions/2003012/default.htm)

A hacker may be scanning your system to see if the PCANYWHERE service is available on your system. Sometimes this is done in preparation for a future attack, or sometimes it is done to see if your system might be susceptible to attack.

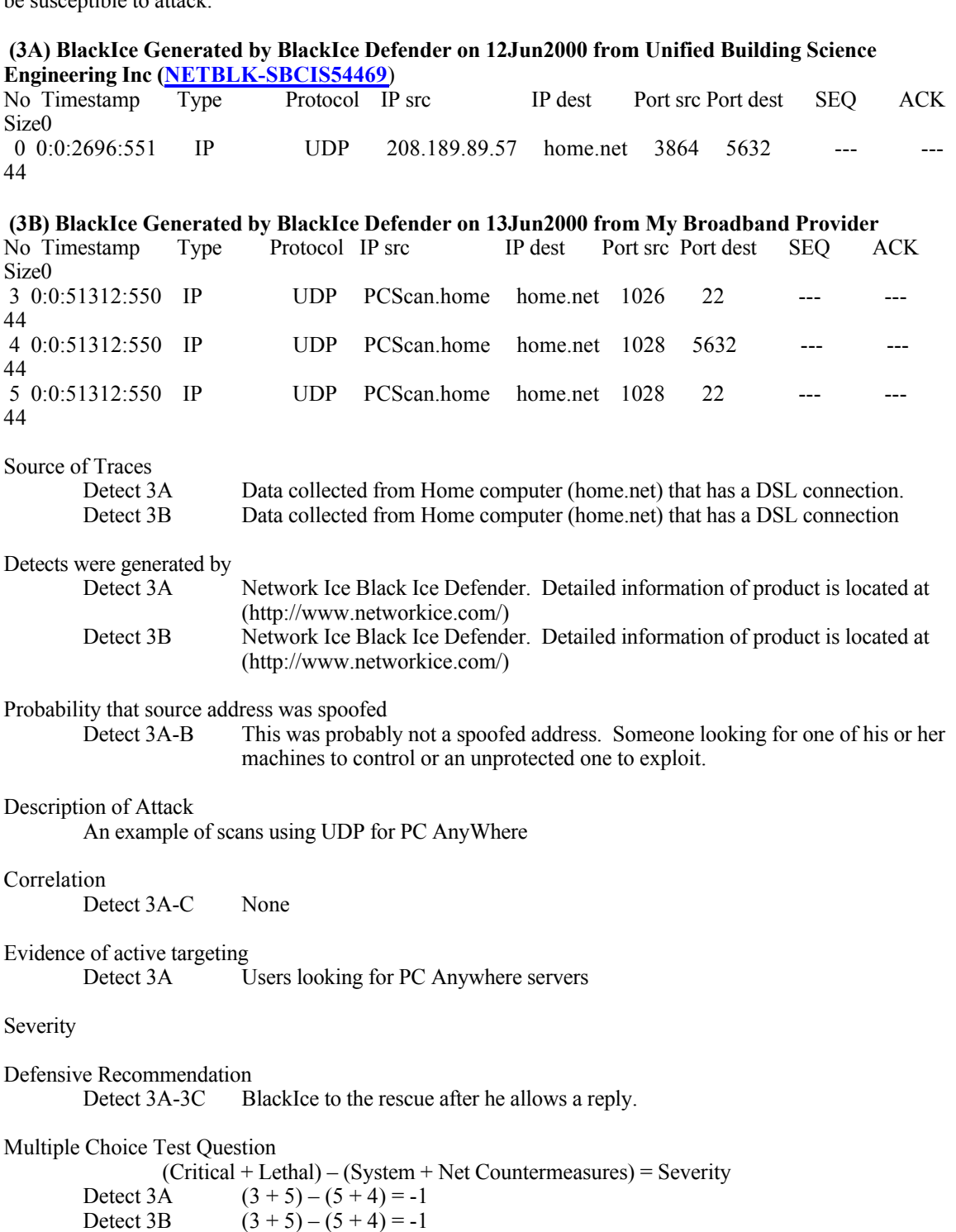

Match Question with Choices

3. These example show PC AnyWHere scans using what protocol?

Choices

- A TCP B IP
- C UDP
- D ICMP

Answers 3C

**C** Sure the 200 - 200 - 3 March 11 Marshall Rights for 200

# **Detect #4 Port 261 Attempts for nearly one hour**

 $K_{\rm eff}$  fingerprint  $\sim$  AF19  $R_{\rm eff}$  and  $\sim$   $R_{\rm eff}$  becomes designed by  $\sim$ **(4A) Web Server ippl log on web.edu from** San Diego City Schools (NET-SDCS) May 24 14:56:46 port 261 connection attempt from port $261@$  fw-sandi.net [165.24.5.66] (165.24.5.66:34814-web.edu:261) May 24 14:56:56 port 261 connection attempt from port $261@fw$ -sandi.net [165.24.5.66] (165.24.5.66:34825->web.edu:261) May 24 14:57:01 port 261 connection attempt from port $261@$  fw-sandi.net [165.24.5.66] (165.24.5.66:34843->web.edu:261) May 24 14:57:06 port 261 connection attempt from port261@fw-sandi.net [165.24.5.66] (165.24.5.66:34865->web.edu:261) May 24 14:57:11 port 261 connection attempt from port $261@fw$ -sandi.net [165.24.5.66] (165.24.5.66:34884->web.edu:261) May 24 14:57:16 port 261 connection attempt from port $261\omega$ fw-sandi.net [165.24.5.66] (165.24.5.66:34904->web.edu:261) --SNIP—

May 24 15:41:02 port 261 connection attempt from port $261\omega$ fw-sandi.net [165.24.5.66] (165.24.5.66:46300->web.edu:261) May 24 15:41:07 port 261 connection attempt from port $261@$  fw-sandi.net [165.24.5.66] (165.24.5.66:46323->web.edu:261) May 24 15:41:12 port 261 connection attempt from port $261@fw$ -sandi.net [165.24.5.66] (165.24.5.66:46342->web.edu:261) May 24 15:41:17 port 261 connection attempt from  $port261@fw-sandi.net$  [165.24.5.66] (165.24.5.66:46361->web.edu:261) May 24 15:41:22 port 261 connection attempt from  $\frac{\text{port261}}{\text{@fw-sandi.net}}$  [165.24.5.66] (165.24.5.66:46382->web.edu:261) May 24 15:41:27 port 261 connection attempt from port $261@$  fw-sandi.net [165.24.5.66]

(165.24.5.66:46403->web.edu:261)

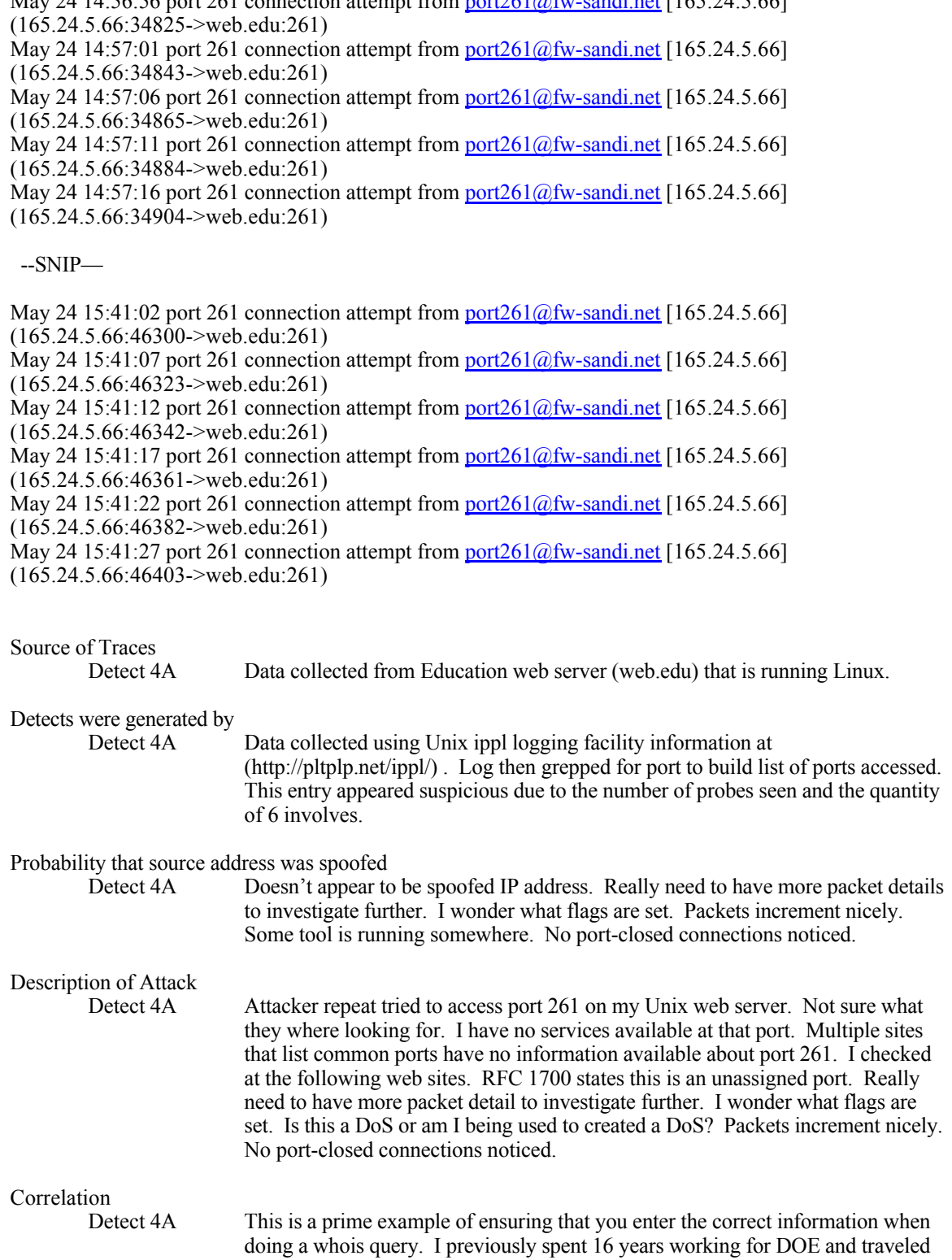

many times to visit the Sandia labs. Notice the detect came from sandi.net, not sandia.net Here is a little history of my embarrassment from asking the domain administrator of sandia.net to investigate

**From:** Harrison C. May **To:** schavez@sandia.net ; postmaster@sandia.net

**Example 20.** Standard Activity from your site content means the sample piper. Unitstitute 2000 - 2010 AM and Science is the art Sir attended is log information from activity detected from you site on May 24, CDT. *The SHE* **Sent:** Tuesday, June 06, 2000 2:41 AM **Subject:** Unusual Activity from your site Dear Sir attached is log information from activity detected from you site on May 24, CDT. A machine on your site made repeated connection attempts every 5-10 seconds to port 261. I have no services running at that port which makes the access even stranger.

# **And their reply**

We are sandia.net NOT **"sandi.net**" as indicated below, Dear sir, Thanks Sal

# **Finally I send information to the right administrator**

Harrison,

Thank you for the log excerpts. I will attempt to look into further, unfortunately the source address is likely a NAT address behind our firewall that is not fully logged. Please notify me if you get further log entries from our class B 165.24.x.x.

Grant Gutstadt - security administration san diego city schools - technology support services gutstadt@mail.sandi.net - (619) 725-7483

# Evidence of active targeting

Detect 4A Port is hit hard. Makes me curios what is really going on. Wish I had more logging capability.

# Severity

 $(Critical + Lethal) - (System + Net Countermeasures) = Severity$ Detect 4A  $(5 + 2) - (3 + 2) = 2$ 

# Defensive Recommendation<br>Detect 4A P

Port Sentry would be nice. Really calls for a network sensor looking for flag settings to check DoS

Multiple Choice Test Question Detect 4

Match Question with Choices

4. Port 261 houses what services

Choices

A Unassigned reserved number

- B Pop3<br>C SUNr
- $\frac{C}{D}$  SUNrpc **SUNrpc** 
	- D echo

Answers 4-A

# Detect #5 (Port 1243 Sub Seven)

The following information is taken http://advice.networkice.com/advice/Intrusions/2003105/default.htm Somebody has tried to access your machine with the "Sub Seven Trojan Horse" and failed

# **(5A) ippl log on web.edu from Internet Direct Canada Inc. (NETBLK-NETBLK-IDCA-3**

Apr 30 14:40:35 port 1243 connection attempt from Sub Seven.probe[216.154.47.137] (216.154.47.137:4297->web.edu:1243)

#### **(5B) BlackIce Generated by BlackIce Defender on 10Jun2000 from** HSE (Sympatico) (NETBLK- $HSE2000-CA$

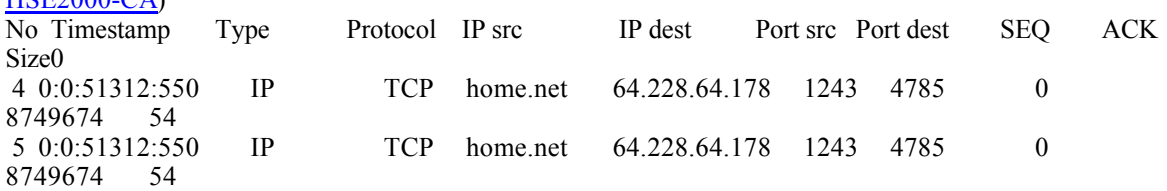

# **(5C) BlackIce Generated by BlackIce Defender from Home Network (NETBLK-RDC1-MI-4)**

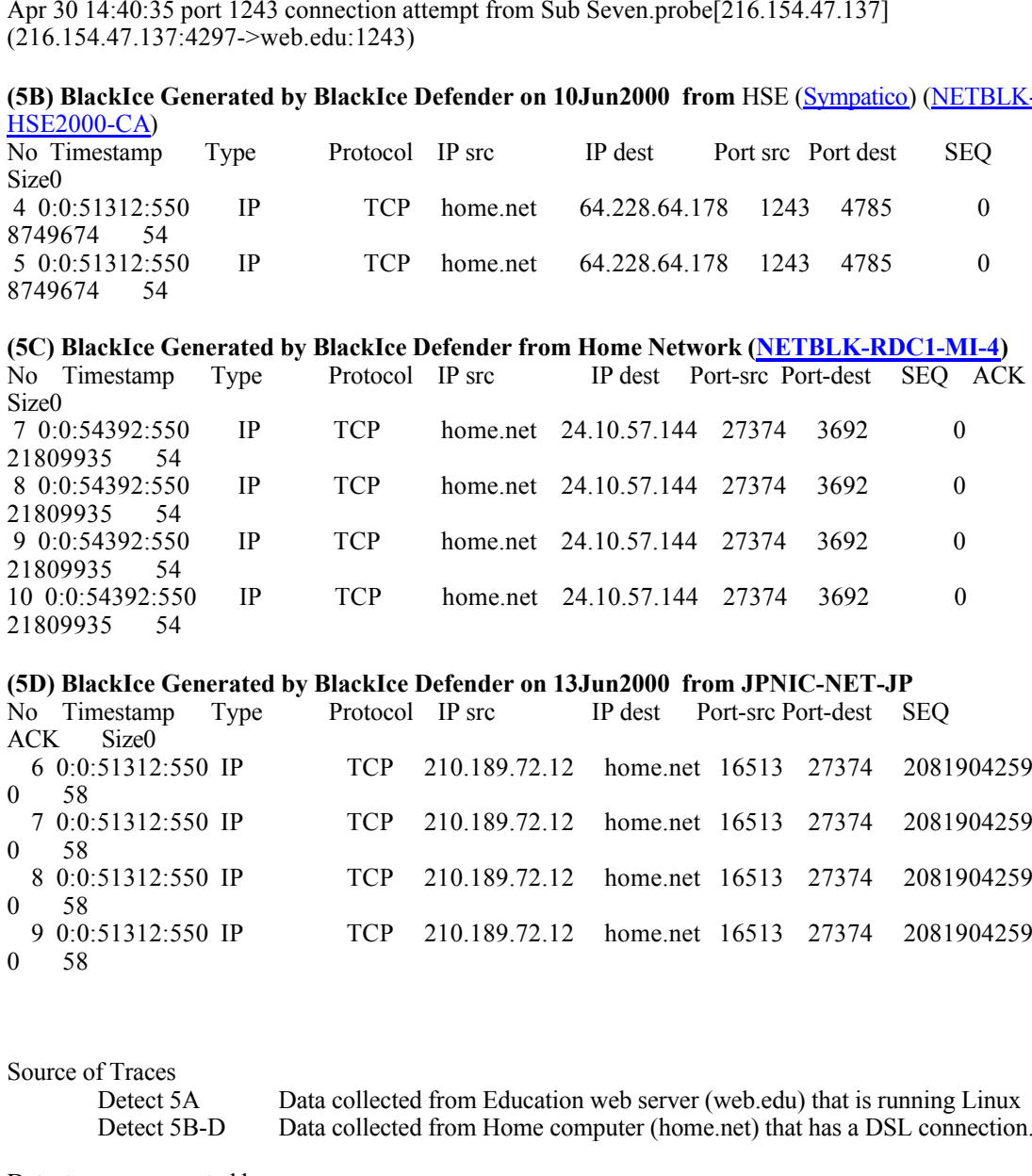

# **(5D) BlackIce Generated by BlackIce Defender on 13Jun2000 from JPNIC-NET-JP**

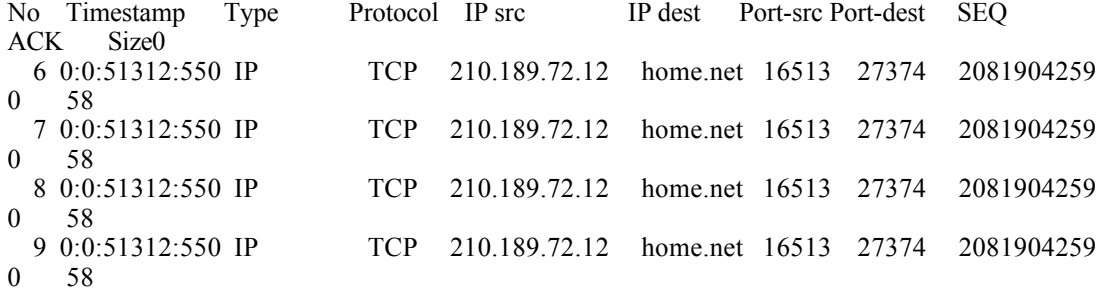

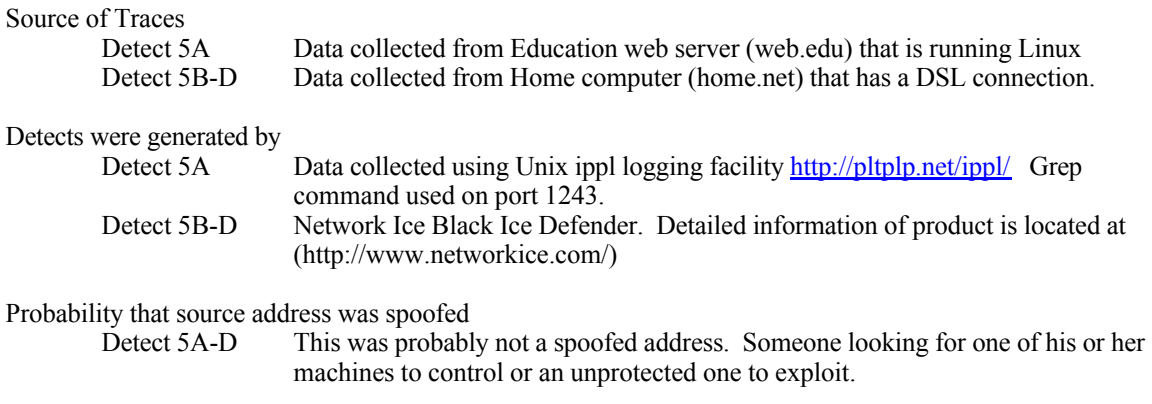

Description of Attack

The following information is taken http://advice.networkice.com/advice/Intrusions/2003105/default.htm.

> This is a common intrusion detected on the Internet, resulting from hackers looking for systems who might have been compromised with this program. It appears that you *haven't* been compromised, and that the hacker has gone away.

A **Trojan** program is one that has some subversive purpose other than what it looks like One of the favorite hacker techniques is to send these programs to people in the hopes they will be fooled into running them. Typical Trojans are those that steal passwords, install a virus, reformat your harddisk, and so forth.

*n*<sub></sub> (noninset, and an one hacker as gone away). This means to the labels in the logist the solution of the labels required is to send these pregnants to people in the longs they will be foodened to the longituding to th use a certain ISP, but they don't know your current  $\frac{IP}{IP}$  address. Therefore, if they think they've A particular popular class of Trojans are the Remote Access Trojans. These are programs that provide the hacker complete remote control over your machine. The problem for that hacker is that while they can often send you such Trojans via e-mail, chat, or news programs, they often don't know where on the Internet you are located. For example, they can tell from your e-mail that you fooled you into running their program, they must then scan the entire ISP's range for you.

The flip-side to this means that if the hacker isn't after you, you will still see their scans as they search for their other victims. Likewise, the hacker may hope that some other hacker has hoodwinked you into running this Trojan. This means the hacker may be looking for *anybody* who might be compromised.

# Correlation

Detect 5A-D None

# Evidence of active targeting<br>Detect 5A-D K

Known sub7 ports were scanned for. Only activity to hosts from this IP address.

#### Severity

 $(Critical + Lethal) - (System + Net Countermeasures) = Severity$ Detect 5A  $(5 + 3) - (4 + 2) = 2$ 

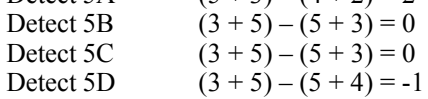

#### Defensive Recommendation

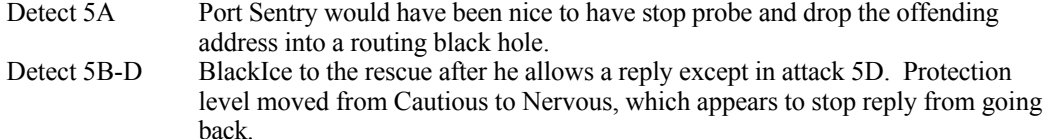

Multiple Choice Test Question Detect 5

Match Question with Choices

5. Sub Seven utilizes what protocol?

Choices

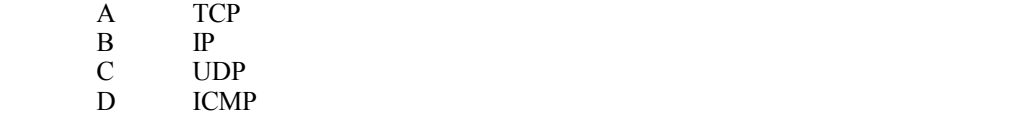

Answers 5A

# **Detect # 6 (Port 98 LinuxConf attempt)**

#### **(6A) ) ippl log on web.edu from (CHANNELI LG) InterNet Inc Korea**

May 30 16:29:11 linuxconf connection attempt from unknown@210.112.192.74 (210.112.192.74:3875-> web.edu:98)

May 31 03:44:54 linuxconf connection attempt from unknown@210.112.192.74 (210.112.192.74:4670-> web.edu:98)

# Source of Traces

Detect 6A Data collected from Education web server (web.edu) that is running Linux Detects were generated by

Detect 6A Data collected using Unix ippl logging facility http://pltplp.net/ippl/ Grep command used on port IP address.

# Probability that source address was spoofed<br>Detect 6A This was probable

Detect 6A This was probably not a spoofed address. Someone looking for Linxconf.

#### Description of Attack

Exploiting the potential linuxconf hole many scans are looking for this port availability.

#### The following information was taken for

http://advice.networkice.com/advice/Exploits/Ports/98/default.htm This port was assigned to a service called "TAC News", but in the real world it has been used for the HTTP daemon included as part of the "linuxconf" package for remote administration The following information is taken http://lwn.net/1999/1223/a/linuxconfresponse.html.

So this could be a false alarm, but, many people have reported that service 98 is scanned, so I would guess that there a reason for that. If the exploit is possible, the solution is to disable "linuxconf network access" using the supplied check-box. Default linuxconf installations are safe.

#### Correlation

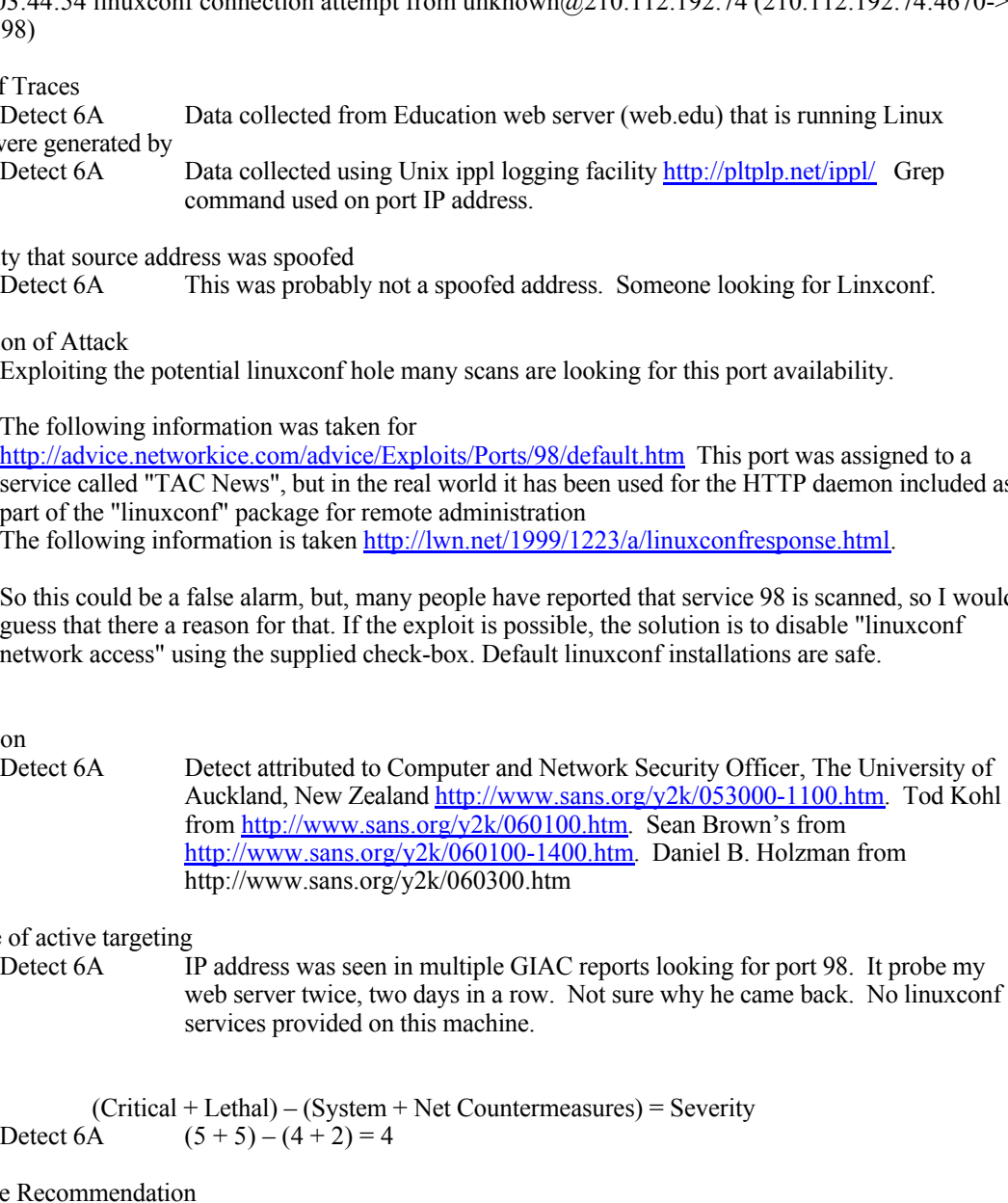

#### Evidence of active targeting

Detect 6A IP address was seen in multiple GIAC reports looking for port 98. It probe my web server twice, two days in a row. Not sure why he came back. No linuxconf services provided on this machine.

#### Severity

 $(Critical + Lethal) - (System + Net Countermeasures) = Severity$ Detect 6A  $(5 + 5) - (4 + 2) = 4$ 

#### Defensive Recommendation

Detect 6A Port Sentry would have been nice to have stop probe and drop the offending address into a routing black hole.

 $D_t(t)$   $\theta$ Multiple Choice Test Question Detect 6

Match Question with Choices

6. Port 98 allows for running what services?

Choices

A echo

- B Pop3
- C Linuxconf
- D Sunrpc

Answers 6C

# **Detect #7 (HTTP masked Portscan, Socks, FTP Bounce?)**

This information is from

http://advice.networkice.com/advice/Underground/Hacking/Methods/Technical/Port\_Scan/default.htm Port Scanning is one of the most popular reconnaissance techniques hackers use to discover services they can break into. A potential victim computer runs many 'services' that listen at well-known 'ports'. By scanning which ports are available on the victim, the hacker finds potential weaknesses that can be exploited

# **(7A) ippl log on web.edu Centre Interuniversitaire de Calcul de Toulouse (NET-UNITOUL)**

ale avariance of the victimi<sub>l</sub>, the tacket intus potential weaknesses in at calce explored and the computer of the Calcel de Calcel de Calcel (CET-LIMTOLT)<br> **Solution Calcel Calcel Calcel Calcel de Calcel de Calcel de Cal** May 22 07:45:13 http connection attempt from PortScan.fr [130.120.81.42] (130.120.81.42:1645-> web.edu:80)

May 22 07:45:18 http connection attempt from PortScan.fr[130.120.81.42] (130.120.81.42:1646-> web.edu:80)

May 22 07:45:22 http connection attempt from PortScan.fr [130.120.81.42] (130.120.81.42:1647-> web.edu:80)

 $web.edu:80$ May 22 07:45:23 http connection attempt from PortScan.fr [130.120.81.42] (130.120.81.42:1648-> web.edu:80)

May 22 07:45:27 http connection attempt from PortScan.fr [130.120.81.42] (130.120.81.42:1646-> web.edu:80)

May 22 07:45:30 http connection attempt from PortScan.fr [130.120.81.42] (130.120.81.42:1647-> web.edu:80)

May 22 07:45:31 http connection attempt from PortScan.fr [130.120.81.42] (130.120.81.42:1648-> web.edu:80)

May 22 07:45:31 port 10993 connection closed from PortScan.fr [130.120.81.42] (130.120.81.42:113-> web.edu:10993)

May 22 07:45:31 http connection closed from PortScan.fr [130.120.81.42] (130.120.81.42:1645-> web.edu:80)

May 22 07:45:36 http connection attempt from PortScan.fr[130.120.81.42] (130.120.81.42:1648-> web.edu:80)

May 22 07:45:36 port 10995 connection closed from PortScan.fr [130.120.81.42] (130.120.81.42:113-> web.edu:10995)

May 22 07:45:36 port 10996 connection closed from PortScan.fr [130.120.81.42] (130.120.81.42:113-> web.edu:10996)

May 22 07:45:36 port 10995 connection closed from PortScan.fr [130.120.81.42] (130.120.81.42:113-> web.edu:10995)

May 22 07:45:36 port 10997 connection closed from PortScan.fr [130.120.81.42] (130.120.81.42:113-> web.edu:10997)

May 22 07:45:36 port 10998 connection closed from PortScan.fr [130.120.81.42] (130.120.81.42:113-> web.edu:10998)

May 22 07:45:36 port 10999 connection closed from PortScan.fr [130.120.81.42] (130.120.81.42:113-> web.edu:10999)

May 22 07:45:36 port 10998 connection closed from PortScan.fr [130.120.81.42] (130.120.81.42:113-> web.edu:10998)

May 22 07:45:36 port 10999 connection closed from PortScan.fr [130.120.81.42] (130.120.81.42:113-> web.edu:10999)

-SNIP –

med.cda.so)<br>May 22 08:00:22 http connection closed from PortScan.fr [130.120.81.42] (130.120.81.42:1677-> May 22 08:00:04 http connection closed from PortScan.fr [130.120.81.42] (130.120.81.42:1674-> web.edu:80) May 22 08:00:12 http connection closed from PortScan.fr [130.120.81.42] (130.120.81.42:1676-> web.edu:80) May 22 08:00:17 http connection attempt from PortScan.fr[130.120.81.42] (130.120.81.42:1679-> web.edu:80) web.edu:80) May 22 08:00:23 http connection attempt from PortScan.fr [130.120.81.42] (130.120.81.42:1680-> web.edu:80) May 22 08:00:23 port 11186 connection closed from PortScan.fr [130.120.81.42] (130.120.81.42:113-> web.edu:11186)

May 22 08:00:37 http connection closed from PortScan.fr [130.120.81.42] (130.120.81.42:1678-> web.edu:80)

May 22 08:00:38 http connection attempt from PortScan.fr [130.120.81.42] (130.120.81.42:1681-> web.edu:80)

May 22 08:00:38 port 11187 connection closed from PortScan.fr [130.120.81.42] (130.120.81.42:113-> web.edu:11187)

May 22 08:02:01 http connection closed from PortScan.fr [130.120.81.42] (130.120.81.42:1679-> web.edu:80)

May 22 08:02:06 http connection closed from PortScan.fr [130.120.81.42] (130.120.81.42:1680-> web.edu:80)

# **(7B-1) ippl log on web.edu from PARADISE-NZ-WEBBINF**

Apr 21 21:05:51 http connection attempt from PortScan@paradise.net.nz [203.96.152.186] (203.96.152.186:2953->web.edu:80)

Apr 21 21:06:17 http connection attempt from PortScan@paradise.net.nz [203.96.152.186] (203.96.152.186:3630->web.edu:80)

Apr 21 21:06:18 http connection attempt from PortScan@paradise.net.nz [203.96.152.186] (203.96.152.186:3677->web.edu:80)

Apr 21 21:06:20 http connection attempt from PortScan@paradise.net.nz [203.96.152.186] (203.96.152.186:3678->web.edu:80)

Apr 21 21:06:22 http connection attempt from PortScan@paradise.net.nz [203.96.152.186] (203.96.152.186:3679->web.edu:80)

Apr 21 21:06:23 http connection attempt from PortScan@paradise.net.nz [203.96.152.186] (203.96.152.186:3756->web.edu:80)

Apr 21 21:06:25 http connection attempt from PortScan@paradise.net.nz [203.96.152.186] (203.96.152.186:3855->web.edu:80)

# **(7B-2) ippl log on web.edu from PARADISE-NZ-WEBBINF**

**EXECUTE:**<br> **EXECUTE:**<br> **PARTIME CONFIDENT**<br> **EXECUTE:**<br> **PARTIME CONFIDENT**<br> **PARTIME CONFIDENT**<br> **DAMAGE CONFIDENT**<br> **PARTIME CONFIDENT**<br> **PARTIME CONFIDENT**<br> **PARTIME CONFIDENT**<br> **PARTIME CONFIDENT**<br> **PARTIME CONFIDENT** (203.90.132.180.42290-2 web.edu.80)<br>Apr 26 17:29:29 http connection closed from PortScan@paradise.net.nz [203.96.152.186] Apr 26 17:29:11 http connection attempt from PortScan@paradise.net.nz [203.96.152.186] (203.96.152.186:42236->web.edu:80) Apr 26 17:29:13 http connection attempt from PortScan@paradise.net.nz [203.96.152.186] (203.96.152.186:42236->web.edu:80) Apr 26 17:29:15 http connection attempt from PortScan@paradise.net.nz [203.96.152.186] (203.96.152.186:42294->web.edu:80) Apr 26 17:29:18 http connection attempt from PortScan@paradise.net.nz [203.96.152.186] (203.96.152.186:42295->web.edu:80) Apr 26 17:29:20 http connection attempt from PortScan@paradise.net.nz [203.96.152.186] (203.96.152.186:42296->web.edu:80) Apr 26 17:29:26 http connection attempt from PortScan@paradise.net.nz [203.96.152.186] (203.96.152.186:42294->web.edu:80) Apr 26 17:29:29 http connection attempt from PortScan@paradise.net.nz [203.96.152.186] (203.96.152.186:42295->web.edu:80) Apr 26 17:29:29 port 25748 connection closed from PortScan@paradise.net.nz [203.96.152.186] (203.96.152.186:113->web.edu:25748) Apr 26 17:29:29 port 25749 connection closed from PortScan@paradise.net.nz [203.96.152.186] (203.96.152.186:113->web.edu:25749) Apr 26 17:29:29 port 25749 connection closed from PortScan@paradise.net.nz [203.96.152.186] (203.96.152.186:113->web.edu:25749) Apr 26 17:29:29 http connection closed from PortScan@paradise.net.nz [203.96.152.186] (203.96.152.186:42294->web.edu:80) Apr 26 17:29:29 http connection closed from PortScan@paradise.net.nz [203.96.152.186] (203.96.152.186:42296->web.edu:80) (203.96.152.186:42295->web.edu:80) Apr 26 17:29:29 port 25749 connection closed from PortScan@paradise.net.nz [203.96.152.186] (203.96.152.186:113->web.edu:25749) Apr 26 17:29:29 http connection closed from PortScan@paradise.net.nz [203.96.152.186]

(203.96.152.186:42236->web.edu:80)

--SNIP –

4 as Yno-so-webcan and from PortScan@paradise.net.nz [203.96.152.186]<br>4.35 Ynsp: webcan advert from PortScan@paradise.net.nz [203.96.152.186]<br>4.58 Y586->webcan attempt from PortScan@paradise.net.nz [203.96.152.186]<br>4.58 Y0  $(203.96.152.186:113$ ->web.edu:26732) Apr 26 17:54:33 http connection attempt from PortScan@paradise.net.nz [203.96.152.186] (203.96.152.186:7658->web.edu:80) Apr 26 17:54:33 http connection closed from PortScan@paradise.net.nz [203.96.152.186] (203.96.152.186:7556->web.edu:80) Apr 26 17:54:35 http connection attempt from PortScan@paradise.net.nz [203.96.152.186] (203.96.152.186:7658->web.edu:80) Apr 26 17:54:35 http connection closed from PortScan@paradise.net.nz [203.96.152.186] (203.96.152.186:7658->web.edu:80) Apr 26 17:54:37 http connection attempt from PortScan@paradise.net.nz [203.96.152.186] (203.96.152.186:7717->web.edu:80) Apr 26 17:54:37 port 26732 connection closed from PortScan@paradise.net.nz [203.96.152.186] Apr 26 17:54:39 http connection attempt from PortScan@paradise.net.nz [203.96.152.186] (203.96.152.186:7717->web.edu:80) Apr 26 17:54:39 port 26732 connection closed from PortScan@paradise.net.nz [203.96.152.186] (203.96.152.186:113->web.edu:26732) Apr 26 17:54:39 http connection closed from PortScan@paradise.net.nz [203.96.152.186] (203.96.152.186:7658->web.edu:80) Apr 26 17:54:39 port 26732 connection closed from PortScan@paradise.net.nz [203.96.152.186] (203.96.152.186:113->web.edu:26732) Apr 26 17:54:39 http connection closed from PortScan@paradise.net.nz [203.96.152.186] (203.96.152.186:7717->web.edu:80) Apr 26 17:54:39 port 26733 connection closed from PortScan@paradise.net.nz [203.96.152.186] (203.96.152.186:113->web.edu:26733) Apr 26 17:54:39 http connection closed from PortScan@paradise.net.nz [203.96.152.186] (203.96.152.186:7717->web.edu:80) Apr 26 17:54:39 port 26733 connection closed from PortScan@paradise.net.nz [203.96.152.186] (203.96.152.186:113->web.edu:26733) Apr 26 17:54:39 port 26734 connection closed from PortScan@paradise.net.nz [203.96.152.186] (203.96.152.186:113->web.edu:26734) Apr 26 17:54:39 port 26735 connection closed from PortScan@paradise.net.nz [203.96.152.186] (203.96.152.186:113->web.edu:26735) **(7B-2) ippl log on web.edu from PARADISE-NZ-WEBBINF**

May 4 22:41:18 http connection attempt from PortScan@paradise.net.nz [203.96.152.186] (203.96.152.186:65224->web.edu:80) May 4 22:41:20 http connection attempt from PortScan@paradise.net.nz [203.96.152.186] (203.96.152.186:65250->web.edu:80) May 4 22:41:20 http connection closed from PortScan@paradise.net.nz [203.96.152.186] (203.96.152.186:65224->web.edu:80) May 4 22:41:20 http connection closed from PortScan@paradise.net.nz [203.96.152.186] (203.96.152.186:65250->web.edu:80) May 4 22:41:20 port 28397 connection closed from PortScan@paradise.net.nz [203.96.152.186] (203.96.152.186:113->web.edu:28397)

May 4 22:41:20 port 28398 connection closed from PortScan@paradise.net.nz [203.96.152.186] (203.96.152.186:113->web.edu:28398)

# **(7B-3) ippl log on web.edu from PARADISE-NZ-WEBBINF**

May 7 03:07:31 http connection attempt from PortScan@paradise.net.nz [203.96.152.186]<br>(203.96.152.186:46636->web.edu:80) (203.96.152.186:46636->web.edu:80)

May 7 03:07:31 http connection closed from PortScan@paradise.net.nz [203.96.152.186] (203.96.152.186:46636->web.edu:80)

May 7 03:07:32 http connection attempt from PortScan@paradise.net.nz [203.96.152.186] (203.96.152.186:46689->web.edu:80)

May 7 03:07:32 http connection closed from PortScan@paradise.net.nz [203.96.152.186] (203.96.152.186:46689->web.edu:80) May 7 03:07:32 port 27193 connection closed from PortScan@paradise.net.nz [203.96.152.186] (203.96.152.186:113->web.edu:27193) May 7 03:07:32 port 27194 connection closed from PortScan@paradise.net.nz [203.96.152.186] (203.96.152.186:113->web.edu:27194)

# **(7B-4) ippl log on web.edu from PARADISE-NZ-WEBBINF**

**EPROPE TO AUTHAM CONSTRANT (1900)**<br> **Only an webcelu from PARADISE-NZ-WEBBINF**<br> **PROPE TO AUTHER CONDUCT TO AUTHAM CONSTRANT**<br> **PROPE TO AUTHER CONDUCT**<br> **PROPE TO AUTHER CONDUCT**<br> **PROPE TO AUTHER CONDUCT**<br> **PROPE TO AUT**  $(203.96.152.186.113 \text{ >}$ web.edu:7112) May 18 04:17:47 http connection attempt from PortScan@paradise.net.nz [203.96.152.186] (203.96.152.186:39748->web.edu:80) May 18 04:17:47 http connection closed from PortScan@paradise.net.nz [203.96.152.186] (203.96.152.186:39748->web.edu:80) May 18 04:17:47 port 7112 connection closed from PortScan@paradise.net.nz [203.96.152.186] (203.96.152.186:113->web.edu:7112) May 18 04:17:48 port 7112 connection closed from PortScan@paradise.net.nz [203.96.152.186] May 18 04:17:58 http connection attempt from PortScan@paradise.net.nz [203.96.152.186] (203.96.152.186:40401->web.edu:80) May 18 04:17:58 port 7113 connection closed from PortScan@paradise.net.nz [203.96.152.186] (203.96.152.186:113->web.edu:7113) May 18 04:18:01 http connection closed from PortScan@paradise.net.nz [203.96.152.186] (203.96.152.186:40401->web.edu:80) May 18 04:18:11 http connection attempt from PortScan@paradise.net.nz [203.96.152.186] (203.96.152.186:40799->web.edu:80) May 18 04:18:11 port 7114 connection closed from PortScan@paradise.net.nz [203.96.152.186] (203.96.152.186:113->web.edu:7114)

May 18 04:18:11 http connection closed from PortScan@paradise.net.nz [203.96.152.186] (203.96.152.186:40799->web.edu:80)

May 18 04:18:12 port 7114 connection closed from PortScan@paradise.net.nz [203.96.152.186] (203.96.152.186:113->web.edu:7114)

#### **(7B-5) ippl log on web.edu from PARADISE-NZ-WEBBINF**

May 22 07:45:36 port 10996 connection closed from PortScan.fr [130.120.81.42] (130.120.81.42:113-><br>web.edu:10996) May 22 07:45:13 http connection attempt from PortScan.fr [130.120.81.42] (130.120.81.42:1645-> web.edu:80) May 22 07:45:18 http connection attempt from PortScan.fr[130.120.81.42] (130.120.81.42:1646-> web.edu:80) May 22 07:45:22 http connection attempt from PortScan.fr [130.120.81.42] (130.120.81.42:1647-> web.edu:80) May 22 07:45:23 http connection attempt from PortScan.fr [130.120.81.42] (130.120.81.42:1648-> web.edu:80) May 22 07:45:27 http connection attempt from PortScan.fr [130.120.81.42] (130.120.81.42:1646-> web.edu:80) May 22 07:45:30 http connection attempt from PortScan.fr [130.120.81.42] (130.120.81.42:1647-> web.edu:80) May 22 07:45:31 http connection attempt from PortScan.fr [130.120.81.42] (130.120.81.42:1648-> web.edu:80) May 22 07:45:31 port 10993 connection closed from PortScan.fr [130.120.81.42] (130.120.81.42:113-> web.edu:10993) May 22 07:45:31 http connection closed from PortScan.fr [130.120.81.42] (130.120.81.42:1645-> web.edu:80) May 22 07:45:36 port 10995 connection closed from PortScan.fr [130.120.81.42] (130.120.81.42:113-> web.edu:10995) web.edu:10996) May 22 07:45:36 port 10995 connection closed from PortScan.fr [130.120.81.42] (130.120.81.42:113-> web.edu:10995)

May 22 07:45:36 port 10997 connection closed from PortScan.fr [130.120.81.42] (130.120.81.42:113-> web.edu:10997)

May 22 07:45:36 port 10998 connection closed from PortScan.fr [130.120.81.42] (130.120.81.42:113-> web.edu:10998)

May 22 07:45:36 port 10999 connection closed from PortScan.fr [130.120.81.42] (130.120.81.42:113-> web.edu:10999)

May 22 07:45:36 port 10998 connection closed from PortScan.fr [130.120.81.42] (130.120.81.42:113-> web.edu:10998)

May 22 07:45:36 port 10999 connection closed from PortScan.fr [130.120.81.42] (130.120.81.42:113-> web.edu:10999)

May 22 07:45:54 http connection attempt from PortScan.fr[130.120.81.42] (130.120.81.42:1649-> web.edu:80)

--SNIP—

May 22 08:00:04 http connection closed from PortScan.fr [130.120.81.42] (130.120.81.42:1674-> web.edu:80)

May 22 08:00:12 http connection closed from PortScan.fr [130.120.81.42] (130.120.81.42:1676-> web.edu:80)

May 22 08:00:17 http connection attempt from PortScan.fr[130.120.81.42] (130.120.81.42:1679-> web.edu:80)

May 22 08:00:22 http connection closed from PortScan.fr [130.120.81.42] (130.120.81.42:1677-> web.edu:80)

May 22 08:00:23 http connection attempt from PortScan.fr [130.120.81.42] (130.120.81.42:1680-> web.edu:80)

May 22 08:00:23 port 11186 connection closed from PortScan.fr [130.120.81.42] (130.120.81.42:113-> web.edu:11186)

May 22 08:00:37 http connection closed from PortScan.fr [130.120.81.42] (130.120.81.42:1678-> web.edu:80)

May 22 08:00:38 http connection attempt from PortScan.fr [130.120.81.42] (130.120.81.42:1681-> web.edu:80)

May 22 08:00:38 port 11187 connection closed from PortScan.fr [130.120.81.42] (130.120.81.42:113-> web.edu:11187)

May 22 08:02:01 http connection closed from PortScan.fr [130.120.81.42] (130.120.81.42:1679-> web.edu:80)

May 22 08:02:06 http connection closed from PortScan.fr [130.120.81.42] (130.120.81.42:1680-> web.edu:80)

May 22 08:02:20 http connection closed from PortScan.fr [130.120.81.42] (130.120.81.42:1681-> web.edu:80)

#### **(7C-1) ippl log on web.edu**

**(5** Sport 10999 connection closed from PortScan.fr [130.120.81.42] (130.120.81.42:1634-2-<br> **SPS)**<br> **SPS)**<br> **EXELUTE CONDUM A** that connection attempt from PortScan.fr [130.120.81.42] (130.120.81.42:1649-><br> **DO 49** http co May 15 20:54:11 ftp connection attempt from Scan.http [24.31.228.189] (24.31.228.189:1364-> web.edu:21) May 15 20:54:11 port 30914 connection attempt from Scan.http [24.31.228.189] (24.31.228.189:1365-> web.edu:30914) May 15 20:54:11 port 30914 connection closed from Scan.http [24.31.228.189] (24.31.228.189:1365-> web.edu:30914) May 15 20:54:23 ftp connection closed from Scan.http [24.31.228.189] (24.31.228.189:1364-> web.edu:21)

# **(7C-2) ippl log on web.edu**

May 16 00:17:42 http connection attempt from Scan.http [24.31.228.189] (24.31.228.189:2663-><br>web.edu:80) web.edu:80) May 16 00:17:43 http connection attempt from Scan.http [24.31.228.189] (24.31.228.189:2664-> web.edu:80) May 16 00:21:59 ftp connection attempt from Scan.http [24.31.228.189] (24.31.228.189:2692-> web.edu:21)

**S22**<br> **S22**<br> **S22**  $k = 80$   $k = 80$ May 16 00:22:00 port 2065 connection attempt from Scan.http [24.31.228.189] (24.31.228.189:2693-> web.edu:2065) May 16 00:22:00 port 2065 connection closed from Scan.http [24.31.228.189] (24.31.228.189:2693-> web.edu:2065) May 16 00:22:36 port 2067 connection attempt from Scan.http [24.31.228.189] (24.31.228.189:2697-> web.edu:2067) May 16 00:22:36 port 2067 connection closed from Scan.http [24.31.228.189] (24.31.228.189:2697-> web.edu:2067) May 16 00:22:36 port 2069 connection attempt from Scan.http [24.31.228.189] (24.31.228.189:2699-> web.edu:2069) May 16 00:22:37 port 2069 connection closed from Scan.http [24.31.228.189] (24.31.228.189:2699-> web.edu:2069) May 16 00:22:49 http connection attempt from Scan.http [24.31.228.189] (24.31.228.189:2701-> web.edu:80) May 16 00:23:12 http connection attempt from Scan.http [24.31.228.189] (24.31.228.189:2704-> web.edu:80) May 16 00:24:28 port 2073 connection attempt from Scan.http [24.31.228.189] (24.31.228.189:2712-> web.edu:2073) May 16 00:24:29 port 2073 connection closed from Scan.http [24.31.228.189] (24.31.228.189:2712-> web.edu:2073) May 16 00:24:29 port 2075 connection attempt from Scan.http [24.31.228.189] (24.31.228.189:2713-> web.edu:2075) May 16 00:24:29 port 2075 connection closed from Scan.http [24.31.228.189] (24.31.228.189:2713-> web.edu:2075) May 16 00:26:26 port 2077 connection attempt from Scan.http [24.31.228.189] (24.31.228.189:2726-> web.edu:2077) May 16 00:26:26 port 2077 connection closed from Scan.http [24.31.228.189] (24.31.228.189:2726-> web.edu:2077) May 16 00:26:27 port 2079 connection attempt from Scan.http [24.31.228.189] (24.31.228.189:2727-> web.edu:2079) May 16 00:26:27 port 2079 connection closed from Scan.http [24.31.228.189] (24.31.228.189:2727-> web.edu:2079) May 16 00:26:41 http connection attempt from Scan.http [24.31.228.189] (24.31.228.189:2729-> web.edu:80) May 16 00:27:36 ftp connection closed from Scan.http [24.31.228.189] (24.31.228.189:2692-> web.edu:21) May 16 00:29:25 http connection attempt from Scan.http [24.31.228.189] (24.31.228.189:2752-> web.edu:80) May 16 00:29:25 http connection closed from Scan.http [24.31.228.189] (24.31.228.189:2752-> web.edu:80) May 16 00:31:22 http connection attempt from Scan.http [24.31.228.189] (24.31.228.189:2767->

# **(7C-3) Syslogd on web.edu**

May 15 20:54:06 www1 in.ftpd[9055]: connect from 24.31.228.189 May 15 20:54:07 www1 ftpd[9055]: FTP LOGIN FROM Scan.http [24.31.228.189], ftp-user May 16 00:21:59 www1 in.ftpd[470]: connect from 24.31.228.189 May 16 00:21:59 www1 ftpd[470]: FTP LOGIN FROM Scan.http [24.31.228.189], ftp-user

# Source of Traces

web.edu:80)

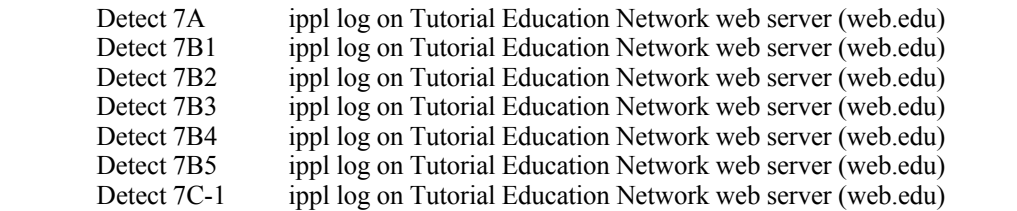

- Detect 7C-2 Data collected from Tutorial Education Network web server (web.edu<br>Detect 7C-3 Syslogd log on web.edu
- Syslogd log on web.edu

Detects were generated by

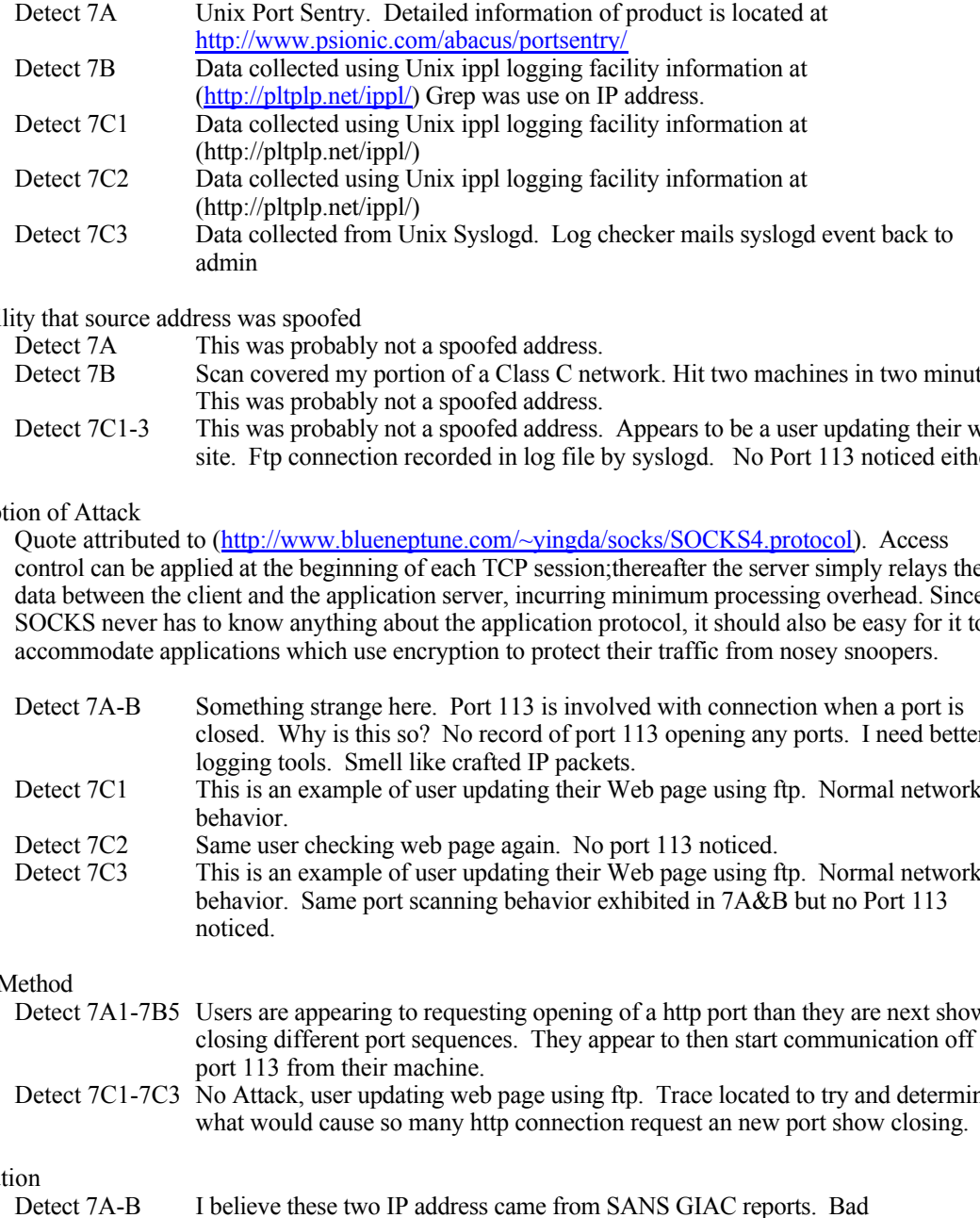

Probability that source address was spoofed

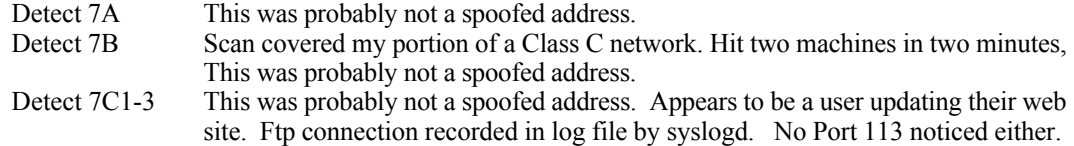

# Description of Attack

Quote attributed to (http://www.blueneptune.com/~yingda/socks/SOCKS4.protocol). Access control can be applied at the beginning of each TCP session;thereafter the server simply relays the data between the client and the application server, incurring minimum processing overhead. Since SOCKS never has to know anything about the application protocol, it should also be easy for it to accommodate applications which use encryption to protect their traffic from nosey snoopers.

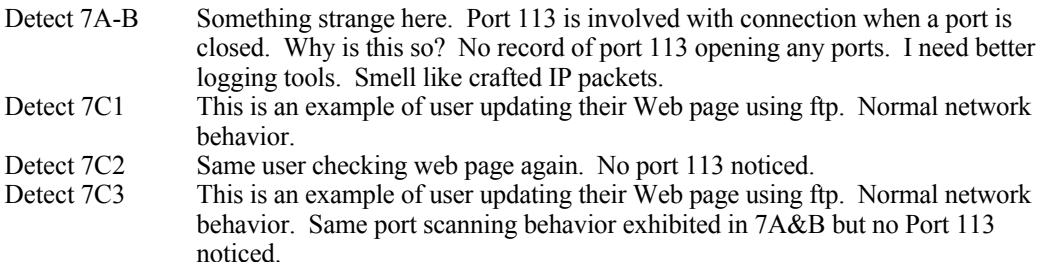

# Attack Method

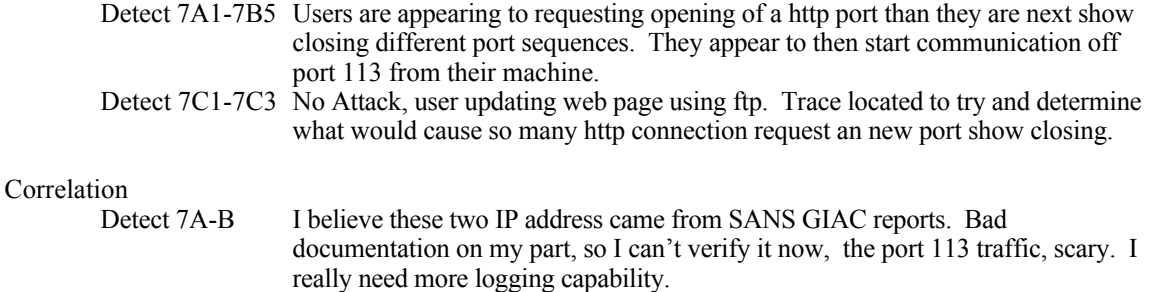

Detect 7C None.

# Evidence of active targeting

Detect 7A-B The use of port 113 makes me wonder if someone knows more than me about the services available from my web server. It appears to be some type of socks available. The port sequence exchange is to regular with the involvement of Port 113.

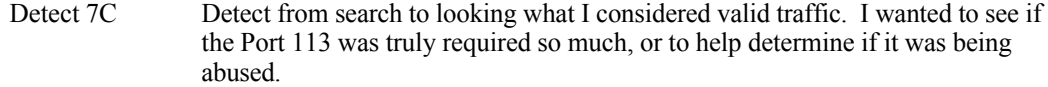

# Severity

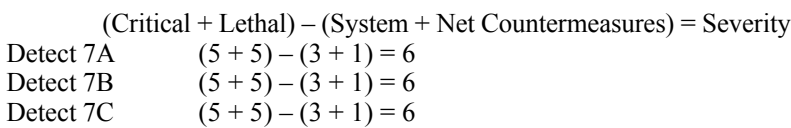

# Defensive Recommendation

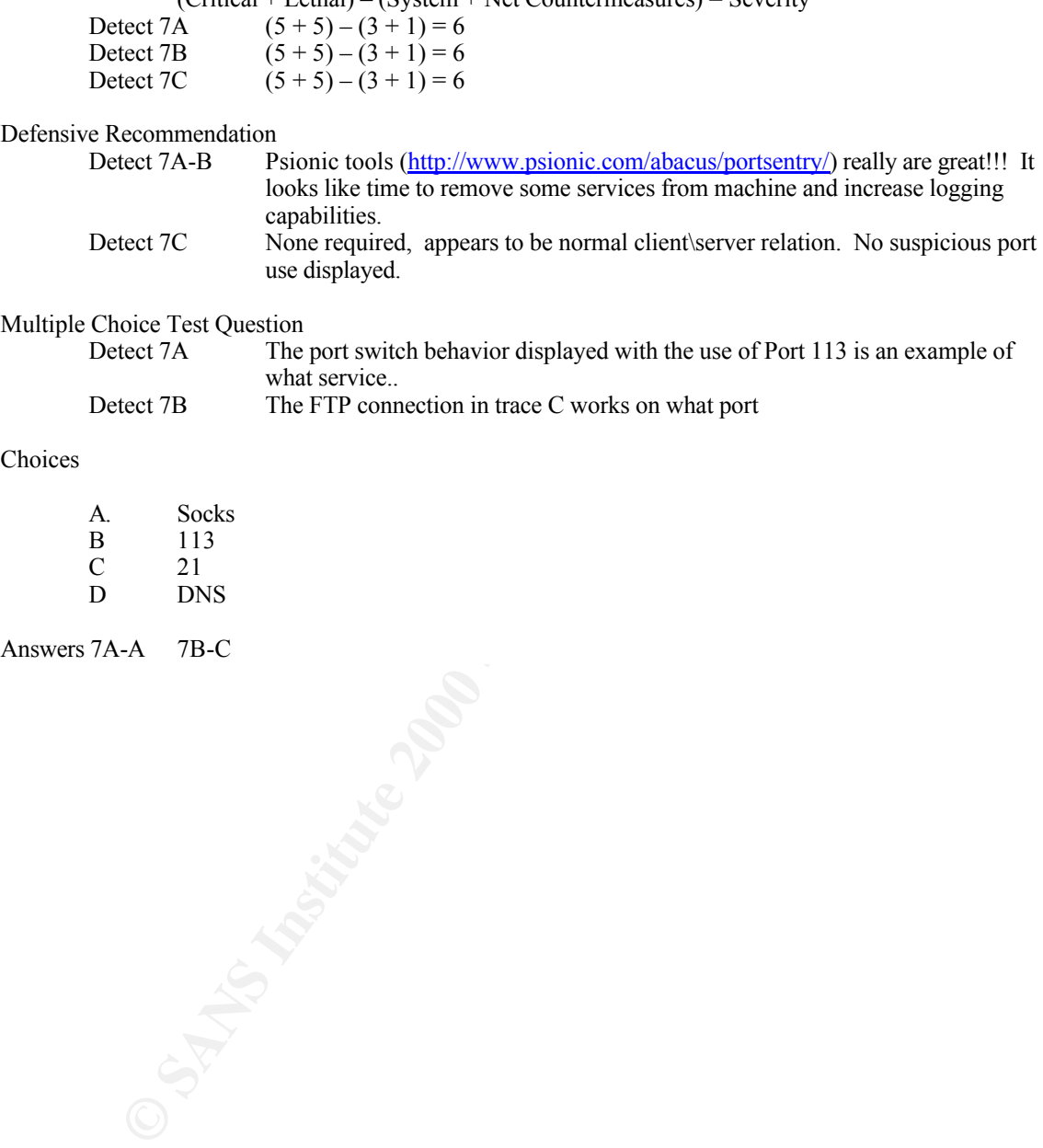

# Multiple Choice Test Question

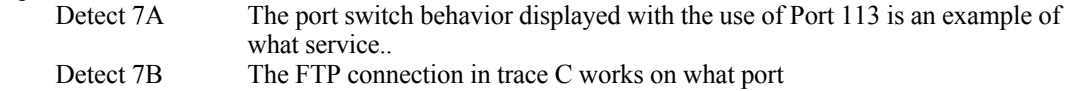

# Choices

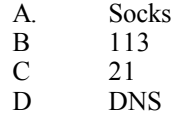

Answers 7A-A 7B-C

# **Detect #8 (DNS Probe)**

Taken from the following article http://advice.networkice.com/advice/Intrusions/2003011/?port=53 Scan. A hacker may be scanning your system to see if the DNS service is available on your system. Sometimes this is done in preparation for a future attack, or sometimes it is done to see if your system might be susceptible to attack.

# **(8A) ippl log on web.edu from SE-KOPINGSKABEL-TV**

May 20 19:12:43 domain connection attempt from unknown@pc184.net20.ktv.koping.se [195.163.20.184] (195.163.20.184:65535->web.edu:53)

### **(8B) ippl log on web.edu from JPNIC-NET-JP**

Jun 2 21:47:37 port 53 connection attempt from unknown@dns1.udc-c.dion.ne.jp [210.196.222.18] (210.196.222.18:53->web.edu:53) Jun 2 21:47:37 port 17154 connection closed from dns1.udc-c.dion.ne.jp [210.196.222.18] (210.196.222.18:113->web.edu:17154)

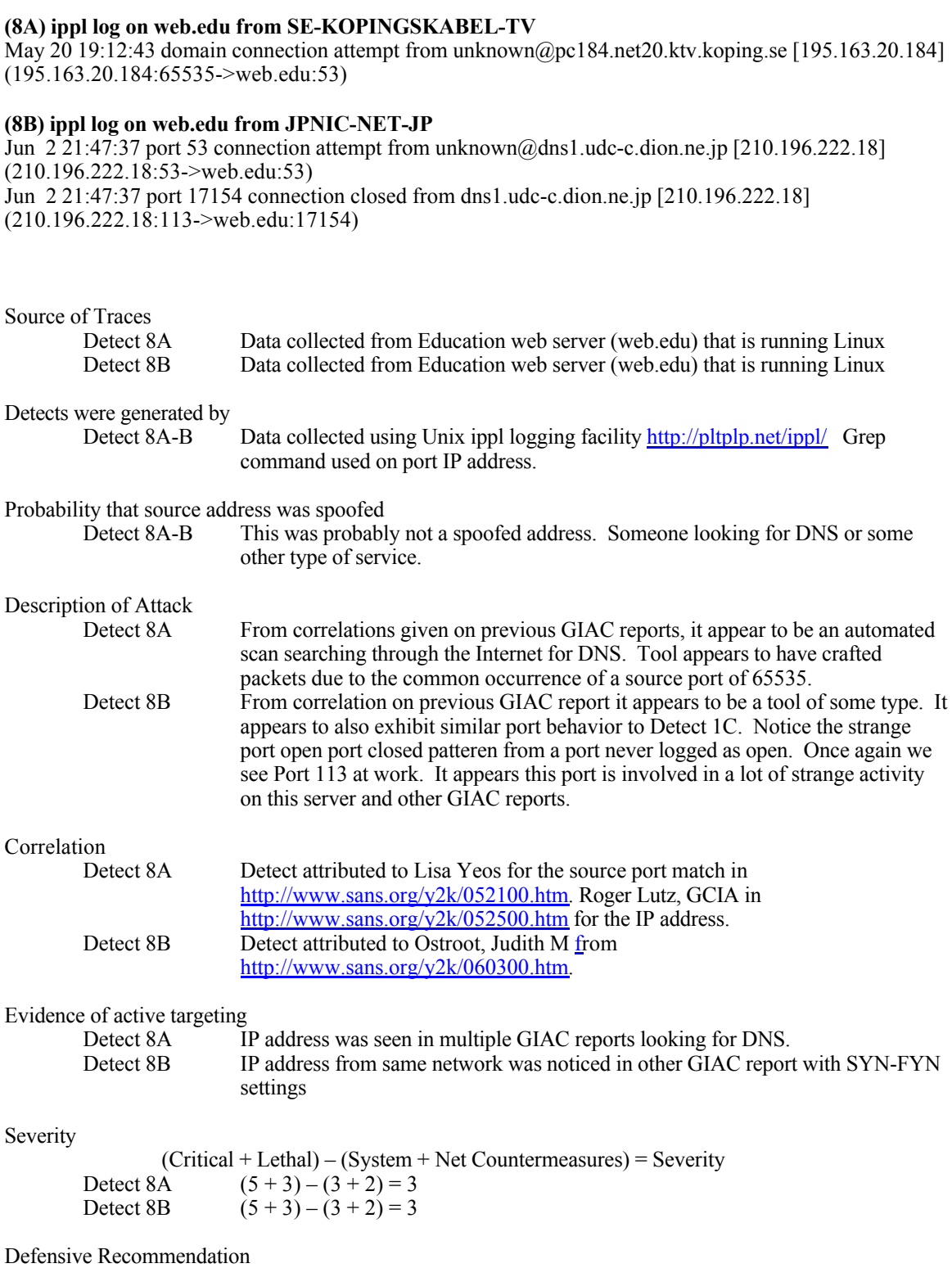

Detect 8A-B Since this machines does not run DNS, Port Sentry would have been nice to have stop probe and drop the offending address into a routing black hole.

Multiple Choice Test Question Detect 8

Match Question with Choices

8. Port 53 allows for running what services?

Choices

- A DNS
- B Pop3<br>C Linux
- C Linuxconf
- D Sunrpc

Answers 8A

Linuxonf Superintendence 2000 - 2000 - 2000 - 2000 - 2000 - 2000 - 2000 - 2000 - 2000 - 2000 - 2000 - 2000 - 2000 - 2000 - 2000 - 2000 - 2000 - 2000 - 2000 - 2000 - 2000 - 2000 - 2000 - 2000 - 2000 - 2000 - 2000 - 2000 - 2

# **Detect #9 (FTP Attempt)**

### **(9) ippl log on web.edu from Chunghwa Telecom Co., Ltd. Data communication**

May 9 22:15:14 ftp connection attempt from unknown@203.66.211.246 (203.66.211.246:3086-> web.edu:21)

May 9 22:15:14 ftp connection closed from [203.66.211.246] (203.66.211.246:3086->web.edu:21)

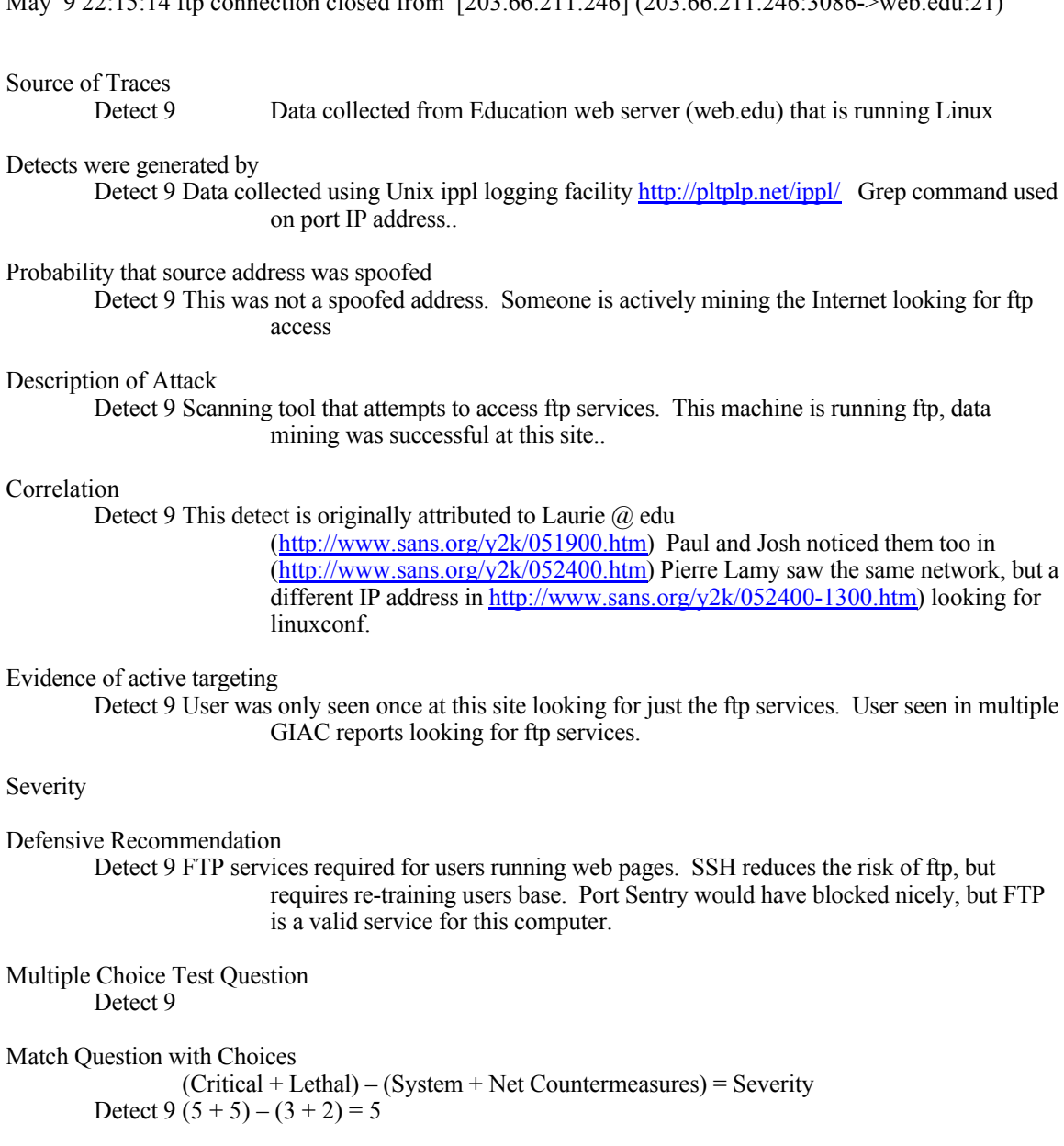

### Description of Attack

Detect 9 Scanning tool that attempts to access ftp services. This machine is running ftp, data mining was successful at this site..

# Correlation

Detect 9 This detect is originally attributed to Laurie  $\omega$  edu

 $(\frac{http://www.sans.org/y2k/051900.htm}{http://www.sans.org/y2k/051900.htm})$  Paul and Josh noticed them too in (http://www.sans.org/y2k/052400.htm) Pierre Lamy saw the same network, but a different IP address in http://www.sans.org/y2k/052400-1300.htm) looking for linuxconf.

# Evidence of active targeting

Detect 9 User was only seen once at this site looking for just the ftp services. User seen in multiple GIAC reports looking for ftp services.

#### Severity

Defensive Recommendation Detect 9 FTP services required for users running web pages. SSH reduces the risk of ftp, but requires re-training users base. Port Sentry would have blocked nicely, but FTP is a valid service for this computer.

Multiple Choice Test Question Detect 9

Match Question with Choices

(Critical + Lethal) – (System + Net Countermeasures) = Severity Detect 9  $(5 + 5) - (3 + 2) = 5$ 

# Choices

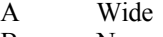

B Narrow

C Wide & Narrow

 $\Delta$  he approximate D From Factor and  $\Delta$  he  $\Delta$   $\Delta$  Fe  $\Delta$  Fe  $\Delta$  Fe  $\Delta$  Fe  $\Delta$  Fe  $\Delta$  Eq. ( D None of the above

Answers 9 C

## **Detect #10 (Nebious Traffice)**

Tcp requires a three-way handskake betwent the client and server before a connection can be established and data transferred. (Slide 2-14 SANS San Jose 2.1 TCP/IP for intrusion Detection and Perimeter Defense.)

# may tron ductrical retained activity between the total 1000 of Sanking Content and Demotion and Demotion 2011 and 2000 - 2000 - 2000 - 2000 - 2000 - 2000 - 2000 - 2000 - 2000 - 2000 - 2000 - 2000 - 2000 - 2000 - 2000 - 200 :10:30:21.884566 Student-c.edu.1433 > server.edu.139: P 231:393(162) ack 104 win 8657 (DF)  $(Critical + Lethal) - (System + Net Countermeasures) = Severity$ **(10A) tcpdump from internal network between Microsoft 95 client and Domain Controllerippl log** :10:30:21.834566 Student-c.edu.1433 > server.edu.139: S 508517653:508517653(0) win 8192 <mss  $1460 > (DF)$ :10:30:21.834566 server.edu.139 > Student-c.edu.1433: S 560412124:560412124(0) ack 508517654 win  $8760$  <mss  $1460$  > (DF) :10:30:21.834566 Student-c.edu.1433 > server.edu.139: . ack 1 win 8760 (DF) :10:30:21.834566 Student-c.edu.1433 > server.edu.139: P 1:73(72) ack 1 win 8760 (DF) :10:30:21.834566 server.edu.139 > Student-c.edu.1433: P 1:5(4) ack 73 win 8688 (DF) :10:30:21.854566 Student-c.edu.1433 > server.edu.139: P 73:231(158) ack 5 win 8756 (DF) :10:30:21.874566 server.edu.139 > Student-c.edu.1433: P 5:104(99) ack 231 win 8530 (DF) :10:30:21.974566 server.edu.139 > Student-c.edu.1433: P 104:206(102) ack 393 win 8368 (DF) :10:30:21.984566 Student-c.edu.1433 > server.edu.139: P 393:542(149) ack 206 win 8555 (DF) :10:30:22.024566 server.edu.139 > Student-c.edu.1433: P 206:582(376) ack 542 win 8219 (DF) :10:30:22.074566 Student-c.edu.1433 > server.edu.139: P 542:691(149) ack 582 win 8179 (DF) :10:30:22.114566 server.edu.139 > Student-c.edu.1433: P 582:958(376) ack 691 win 8070 (DF) :10:30:22.304566 Student-c.edu.1433 > server.edu.139: . ack 958 win 7803 (DF) :10:30:23.444566 Student-c.edu.1433 > server.edu.139: P 691:730(39) ack 958 win 7803 (DF) :10:30:23.454566 server.edu.139 > Student-c.edu.1433: P 958:997(39) ack 730 win 8031 (DF) :10:30:23.454566 Student-c.edu.1433 > server.edu.139: F 730:730(0) ack 997 win 7764 (DF) :10:30:23.454566 server.edu.139 > Student-c.edu.1433: F 997:997(0) ack 731 win 8031 (DF) :10:30:23.454566 Student-c.edu.1433 > server.edu.139: . ack 998 win 7764 (DF) Source of Traces Detect 10 Data collected from Education name server (name.edu) that is running Linux Detects were generated by Detect 10 Data collected using Unix tcpdump. Filtering performed by using grep command from log. Trace perform to provide feedback on what a good exchange should like. Starting have doubts about it after seeing so many port 113 connections in other area of data collected. Probability that source address was spoofed Detect 10 This was not a spoofed address. Two machines on same network passing Microsoft crap. Description of Attack Detect 10 Normal package exchange of chatty Microsoft netbios. Correlation Detect 10 Watched using tcpdump information. Evidence of active targeting Detect 10 None Severity Detect 10A  $(1 + 1) - (3 + 2) = -3$ Defensive Recommendation Detect 8A-B None required, example of clean 3-way handshake.and passing of packets.

Multiple Choice Test Question Detect 10

Match Question with Choices

10-1 This connection termination is an example termination 10-2 What is the initial ephemeral port number.

Choices

- A Abrupt
- B Graceful<br>C 1433
- $C = 1433$
- D 139

Answers 10-1 B 10-2 C

**CONSTRAINS INSTITUTE CONSTRAINS INSTITUTE 2000 - 2000 - 2000 - 2000 - 2000 - 2000 - 2000 - 2000 - 2000 - 2000 - 2000 - 2000 - 2000 - 2000 - 2000 - 2000 - 2000 - 2000 - 2000 - 2000 - 2000 - 2000 - 2000 - 2000 - 2000 - 2000**